**JOSÉ AUGUSTO FORNARI SOUSA** 

# **DESENVOLVIMENTO DE UM SOFTWARE DE APOIO AO ESTUDO DE TRELIÇAS EM PONTES E TELHADOS**

**FLORIANÓPOLIS - SC 2002**

# **UNIVERSIDADE FEDERAL DE SANTA CATARINA PROGRAMA DE PÓS-GRADUAÇÃO EM CIÊNCIA DA COMPUTAÇÃO**

# **JOSÉ AUGUSTO FORNARI SOUSA**

# **DESENVOLVIMENTO DE UM SOFTWARE DE APOIO AO ESTUDO DE TRELIÇAS EM PONTES E TELHADOS**

Dissertação submetida à Universidade Federal de Santa Catarina como requisito final para a obtenção do grau de Mestre em Ciência da Computação.

**Prof. Luiz Fernando Jacintho Maia, Dr.** 

Florianópolis, outubro de 2002

# **DESENVOLVIMENTO DE UM SOFTWARE DE APOIO AO ESTUDO DE TRELIÇAS EM PONTES E TELHADOS**

# **JOSÉ AUGUSTO FORNARI SOUSA**

Esta Dissertação foi julgada adequada para a obtenção do título de Mestre em Ciência da Computação Área de Concentração Sistemas de Conhecimento e aprovada em sua forma final pelo Programa de Pós-Graduação em Ciência da Computação.

> Prof. Fernando Álvaro Ostuni Gauthier, Dr. Coordenador do CPGCC

 $\mathcal{L}_\text{max}$ 

Banca Examinadora

Prof. Luiz Fernando Jacintho Maia, Dr. Orientador

 $\mathcal{L}_\text{max}$  , and the set of the set of the set of the set of the set of the set of the set of the set of the set of the set of the set of the set of the set of the set of the set of the set of the set of the set of the

 $\mathcal{L}_\text{max}$  , and the set of the set of the set of the set of the set of the set of the set of the set of the set of the set of the set of the set of the set of the set of the set of the set of the set of the set of the

Profª. Cíntia Aguiar, Dra. Membro da Banca

Prof. João Bosco da Mota Alves, Dr. Membro da Banca

 $\mathcal{L}_\text{max}$  , and the set of the set of the set of the set of the set of the set of the set of the set of the set of the set of the set of the set of the set of the set of the set of the set of the set of the set of the

# **DEDICATÓRIA**

Este trabalho é dedicado a minha esposa e filhos os maiores incentivadores, que com carinho e paciência souberam compreender minha ausência, em momentos importantes de suas vidas.

### **AGRADECIMENTOS**

Ao Prof. Luiz Fernando Jacintho Maia, Dr., orientador, dedicado, amigo, companheiro, por sua valiosa colaboração.

A Profª. Dra. Cíntia Aguiar pela contribuição para a implementação do software.

A UFSC pela oportunidade que nos foi dada oferecendo o curso fora de sede.

A Sociedade Lageana de Educação na pessoa de seu diretor o Sr. Geovani Broering.

Ao aluno da FACVEST Patrick Padilha que não mediu esforços para que pudéssemos implementar o software.

# **SUMÁRIO**

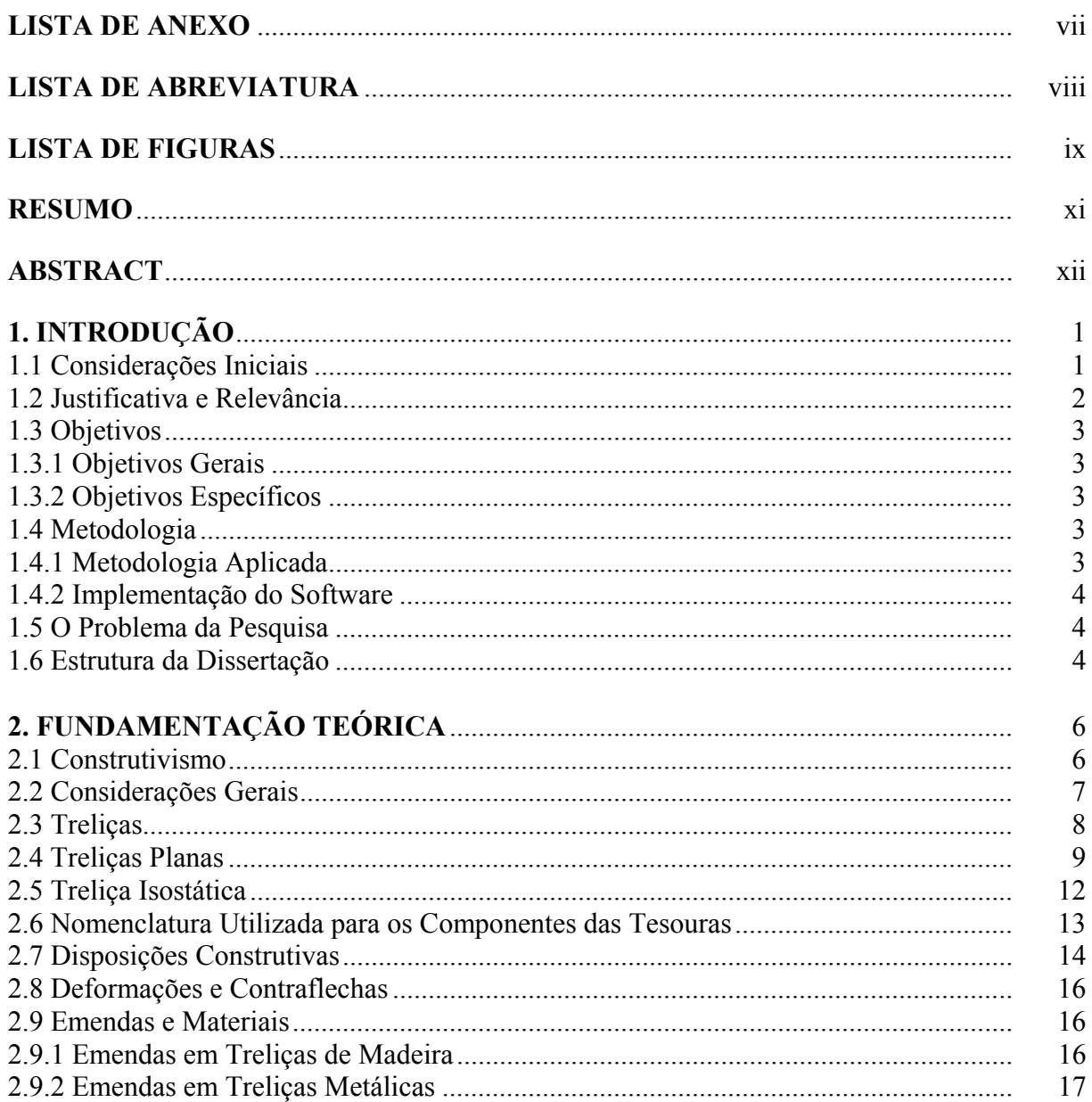

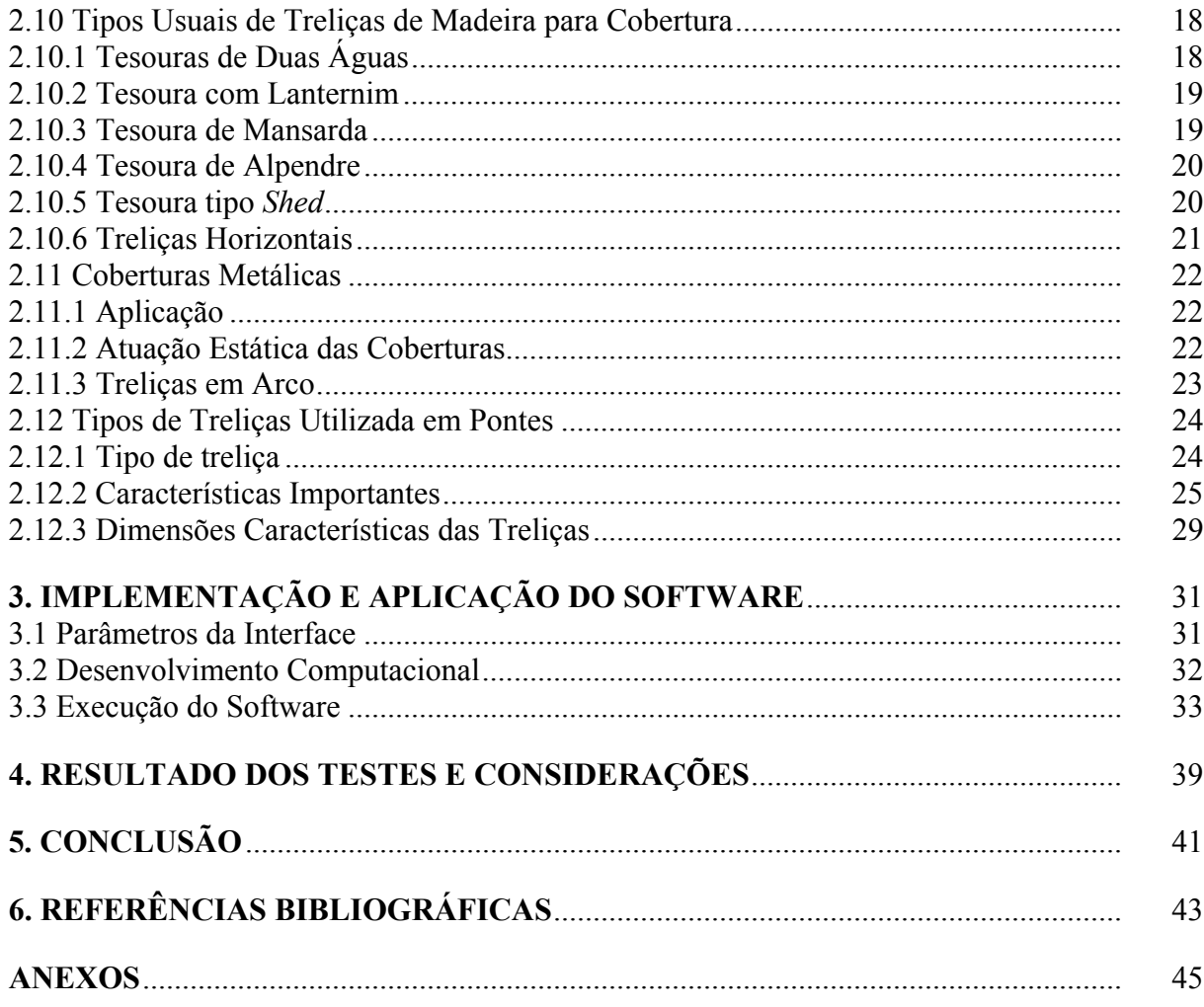

# **LISTA DE ANEXO**

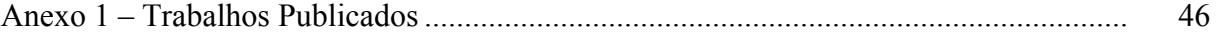

# **LISTA DE ABREVIATURA**

CEDUP – Centro de Educação Profissional "Renato Ramos da Silva".

# **LISTA DE FIGURAS**

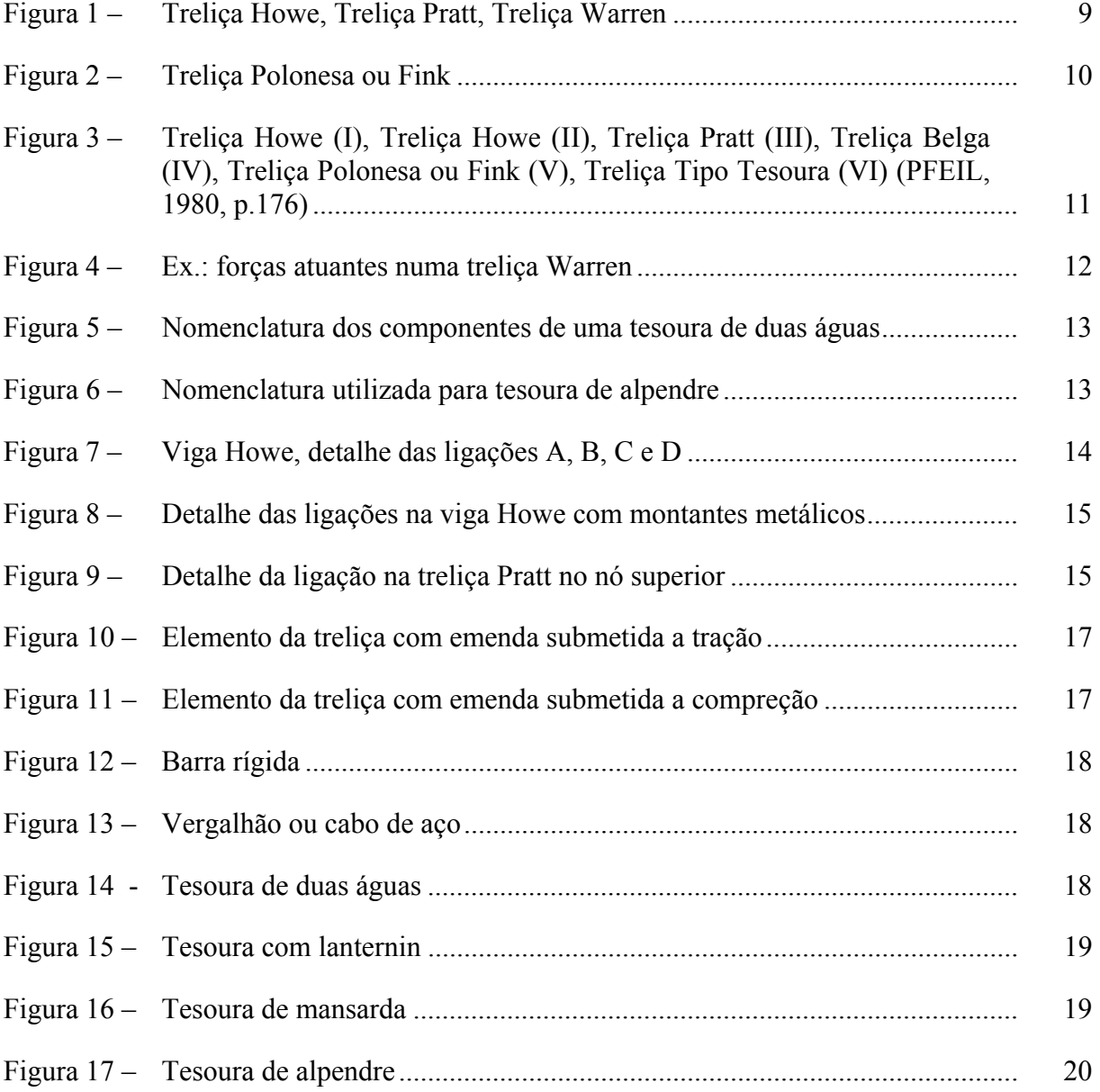

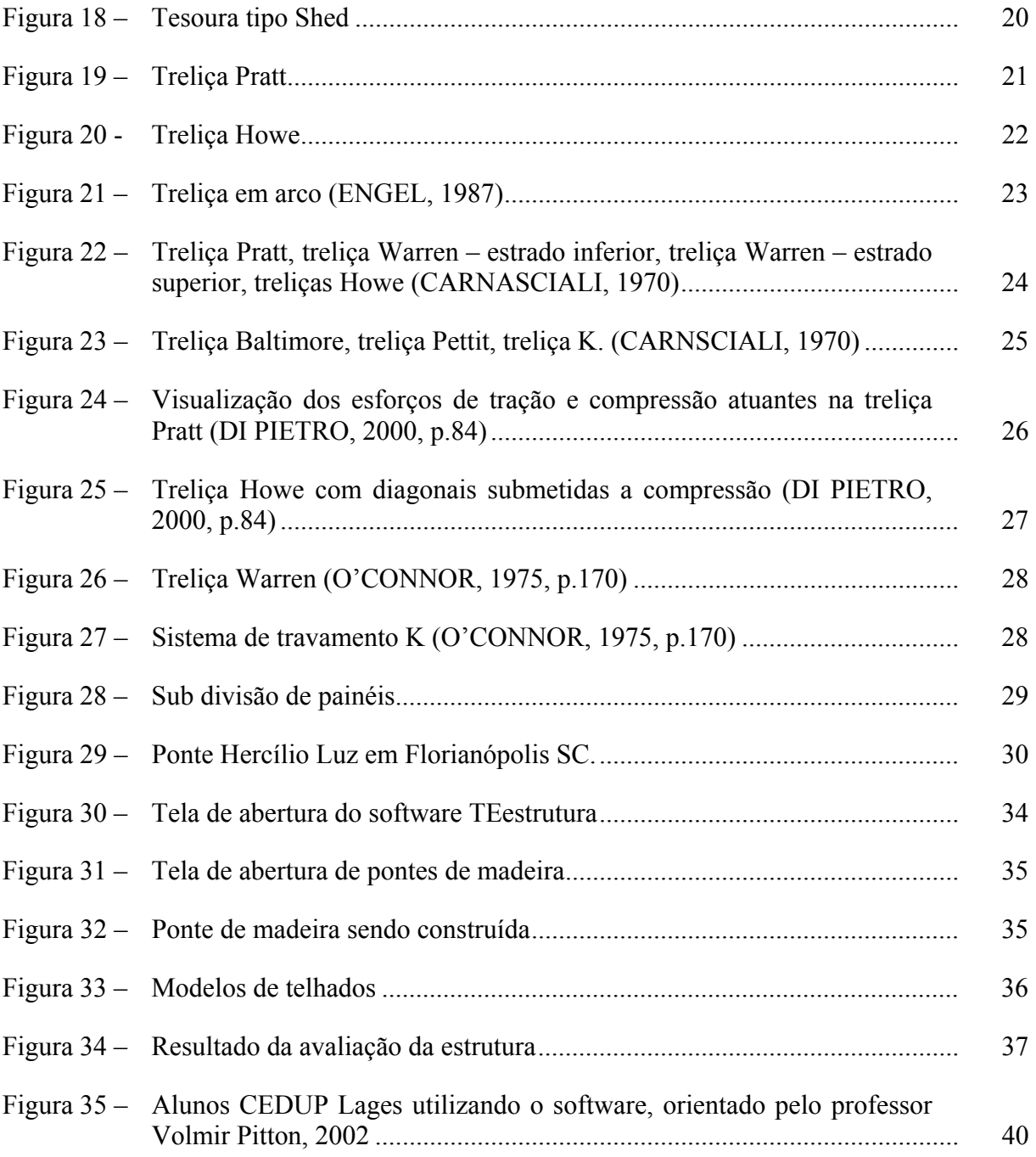

### **RESUMO**

# **DESENVOLVIMENTO DE UM SOFTWARE DE APOIO AO ESTUDO DE TRELIÇAS EM PONTES E TELHADOS**

Autor: José Augusto Fornari Sousa

Orientador: Prof. Dr. Luiz Fernando Jacintho Maia

Nesse trabalho apresenta-se uma ferramenta didática gráfica para o ensino dos conceitos de tração e compressão em estruturas estáticas na Engenharia. O principal objetivo é fornecer a alunos de cursos técnicos e de graduação em ciências exatas uma ferramenta computacional de apoio e motivação ao processo de aprendizagem dos conceitos de forças atuantes. A ferramenta utiliza uma abordagem didática, envolvendo técnicas pedagógicas e computacionais, empregando conceitos específicos da área de engenharia. O usuário determina o tipo, modelo e os elementos construtivos; o software processa os dados informados referente ao modelo em estudo, fornecendo informações referentes à estrutura planejada, como por exemplo, se a estrutura é viável do ponto de vista técnico e econômico (estrutura ideal), se a estrutura não e viável tecnicamente (colapso), ainda se a estrutura for viável tecnicamente, porem não econômica, o software indicara a mensagem (antieconômica). Se necessário, o usuário pode reformular seus conceitos e refazer a estrutura.

Palavras-chave: Software Educativo, Esforços em Estruturas, Ferramenta

Gráfica.Universidade Federal de Santa Catarina Curso de Pós-Graduação em Ciências da Computação Dissertação de Mestrado em Sistemas de Conhecimento Florianópolis, 09 de outubro de 2002.

### **ABSTRACT**

# **DEVELOPMENT OF A SOFTWARE OF SUPPORT TO THE STUDY OF TRELIÇAS IN BRIDGES is ROOFED**

Author: José Augusto Fornari Sousa

Advisor: Prof. Dr. Luiz Fernando Jacintho Maia

This paper presents a didactic graphic tool for teaching and planning of concept of traction and compression in static structures at the Engineering. The main purpose is to provide students of technical high school and undergraduation courses in *exact sciences* with a software tool for supporting and motivating the learning process concerning acting forces. The software employs a didactical approach, involving pedagogical and computational skills and specific concepts in the engineering field. Users define type, model and construction elements; the software processes the obtained data informed concerning to the model in study, listing information related to the desired structure, such as whether the structure is attainable from the technical and economical viewpoint or not if the structure isn't attainable technically (collapse) and yet if the structure be attainable technically, however be not economic, the software indicate the message (anti-economical). As necessary, users may redefine the concepts and rebuild the structure.

Key words: Educational Software, Structure Efforts, Graphic Tool.

FEDERAL UNIVERSITY OF SANTA CATARINA Course of Masters degree in Sciences of the Computation Dissertation of Mestrado in Systems of knowledge Florianópolis, October 09, 2002.

# **FICHA CATALOGRÁFICA**

Sousa, José Augusto Fornari

Desenvolvimento de um software de apoio ao estudo de treliças em pontes e telhados – Florianópolis, 2002.

xii, 50 f.

Dissertação (Mestrado) – Curso de Pós-Graduação em Ciências da Computação, Universidade Federal de Santa Catarina.

1 – Introdução. 2 – Fundamentação Teórica. 3 – Implementação e Aplicação do Software. 4. Resultado dos Testes e Considerações.

CDD:

# **1. INTRODUÇÃO**

#### **1.1. Considerações Iniciais**

Fica difícil pensar como seria nossa vida hoje sem o aparato tecnológico que consumimos, microondas, televisores, telefone celular, computadores, internet, um banco sem o computador não teria a mesma agilidade que tem nos dias de hoje.

Somos consumidores de tecnologia, para facilitar nossa vida e nos dar mais tempo livre para o lazer. Jogos eletrônicos, para o divertimento, internet para pesquisa e computadores portáteis (*notbook*) são alguns dos aparatos disponíveis.

O computador veio facilitar em muito o trabalho em todas as áreas do conhecimento, processando informações com maior rapidez, agilidade, segurança e precisão nos resultados.

A capacidade de realizar várias funções com rapidez e segurança torna o computador, um grande aliado para qualquer profissional.

Na engenharia civil assim como as demais áreas do conhecimento humano, o computador se tornou ferramenta indispensável para seu desenvolvimento. Nesta área ele é utilizado para projeto de cálculo estrutural na sala de aula pode ser utilizado como ferramenta didática.

O Professor utilizando o computador como ferramenta de trabalho alem do giz e quadro negro abre um amplo espaço de oportunidades para aprendizagem, onde com os recursos do computador o aluno pode visualizar experiências praticas. Pode-se realizar por exemplo praticas de montagens virtuais de estrutura, evitando o desperdício de materiais em aulas praticas e o risco de acidentes durante a execução

O desenvolvimento de um software de atividade didática, de caráter interdisciplinar, utilizando-se de conceitos de tração e compressão, na construção de estruturas de pontes ou telhados associado intimamente aos recursos de informática, como recursos pedagógicos capazes de incentivar a aprendizagem e o crescimento intelectual, solidificando assim, os conhecimentos pré-adquiridos.

O TEstruturas é um software computacional, onde o aluno constrói seu conhecimento, partindo dos conceitos aprendidos em sala de aula. Assim, o estudante aprende através do processo "erro e acerto", fornecendo regras à base de conhecimento, conseguindo formalizar, explicitar e construir o seu conhecimento.

O uso da informática nesse projeto refletirá toda uma idéia de sua aplicação no ambiente educacional. Mais do que ir para o laboratório dominar as técnicas aprendidas em sala, os alunos irão para esse novo espaço de aprendizagem expandir seus horizontes.

#### **1.2 Justificativa e Relevância**

O estudo de estruturas estáticas, tome como exemplo, uma ponte ou um telhado, criados em sala de aula não oferecem aos alunos a visualização dos esforços atuantes na estrutura.

O desenvolvimento de um software de atividade didática capaz de, por meio dos recursos da informática e pedagógicos, reforçar a compreensão dos fenômenos teóricos envolvidos

Utilizando o software, dentro de alguns modelos variáveis, o aluno constrói a estrutura de seu interesse, com elementos construtivos variáveis, por exemplo, metal ou madeira. Diferentes elementos, porém, comportam-se diferentemente em uma dada estrutura, e cabe ao software, levando em conta as forças atuantes no processo, indicar as boas e más características desta estrutura. A identificação destas forças em ação e sua atuação no sentido correto facilitarão o cálculo da estrutura, deixando claro ao usuário o tipo de apoio, fixação e elementos estruturais, que comporá a estrutura calculada.

É nosso objetivo fornecer nesta primeira versão do software uma ferramenta de motivação ao aluno, que poderá constatar com praticidade e simplicidade a validade dos conceitos teóricos estudados, e analisar qualitativamente os esforços de cada estrutura..

#### **1.3 Objetivos**

#### **1.3.1 Objetivos Gerais**

O objetivo desta dissertação de mestrado é o desenvolvimento de uma ferramenta gráfica, didática, para o ensino e planejamento de estruturas estáticas.

#### **1.3.2 Objetivos Específicos**

- Fornecer ao aluno de cursos técnicos e de graduação em ciências exatas, um dispositivo de apoio ao processo de aprendizagem envolvendo ferramentas pedagógicas, computacionais e específicas da área de engenharia.
- Proporcionar uma ferramenta interativa de análise qualitativa das estruturas estáticas.
- Motivar ao aluno a interessar-se pela lei da física.

#### **1.4 Metodologia**

#### **1.4.1 Metodologia Aplicada**

Este software se insere na abordagem qualitativa das estruturas treliçadas. O primeiro passo foi o levantamento da teoria e a pesquisa dos erros mais cometidos em estruturas treliçadas. Esboçamos uma interface amigável para facilitar a sua utilização pelo usuário. Procurando sempre o enfoque neurítico e com a filosofia pedagógica construtivista, onde o conhecimento e construído pelo aluno. O aluno adquire e aprimora os conceitos com a experiência aprendendo com seus próprios erro e acertos.

#### **1.4.2 Implementação do Software**

O software foi desenvolvido utilizando programação orientada a objetos (linguagem C+ + *builder*).

Para execução foi elaborado um plano de trabalho semanal com um programador e um orientador com um cronograma de 12 meses para implementar o software e após um período de teste de 02 meses, sendo colocado a disposição do CEDUP (Centro de Educação Profissional "Renato Ramos da Silva") no município de Lages no curso Técnico de Edificações.

#### **1.5 O Problema da Pesquisa**

Para os alunos dos cursos técnicos na área de engenharia civil ou de graduação e difícil a visualização dos conceitos de tração e compressão das estruturas estáticas. Existe no mercado vários software que executam os cálculos com eficiência, porem exigindo um profundo conhecimento do usuário na área de cálculo para sua interpretação. Tendo em vista todos estes problemas vivenciados no dia a dia e que propomos TEstruturas para comtribuir na solução destes problemas. Nos dias de hoje e comum engenheiros calculistas revisarem cálculos já realizados por software, isto se deve pelos acidentes ocorridos nos últimos anos por uso inadequado de softwares de cálculo estrutural.

#### **1.6 Estrutura da Dissertação**

Este trabalho tem a seguinte estrutura:

- a) O primeiro capítulo apresenta proposta, o problema a justificativa os objetivos e metodologia adotada.
- b) O segundo apresenta a fundamentação teórica
- c) O terceiro o desenvolvimento do programa
- d) O quarto os resultados e análises

e) No quinto capítulo estão as conclusões e recomendações e no final as referências e os anexos.

### **2. FUNDAMENTAÇÃO TEÓRICA**

#### **2.1 Construtivismo**

Hoje o ensino desenvolvido pela maioria das universidades e escolas técnicas localiza-se nos procedimentos de cálculos e não nos métodos que encorajam os alunos na busca permanente da construção autônoma dos conceitos. Neste caso os alunos interagindo na resolução de problemas, construíra o seu próprio conhecimento. O aluno não é mais instruído, mas sim motivado a construir seu próprio conhecimento. Tendo em vista estes princípios construtivistas, procuramos desenvolver o software TEstruturas visando a pratica pedagógica, tendo como norteadora a teoria Piagetiana do Construtivismo.

O desenvolvimento do software TEstrutura procurou utilizar a concepção construtivista, indo de encontro a um modelo de aprendizagem que seja autogônico Behaviorista (VIEIRA, 2002) o qual não tem se mostrado capaz de atender as necessidades de uma sociedade em constante mudança e globalizada.

Como ponto de partida consideramos alguns pontos importantes para o desenvolvimento do software segundo a concepção construtivista: 1º os conhecimentos são construídos, 2º a aprendizagem é o centro do processo, e 3º o ambiente ocupa papel determinante (VIEIRA, 2002).

Somente a inteligência Viera (2002, p.2) comenta:

Piaget aborda a inteligência como algo dinâmico de estruturas de conhecimento que, a medida que vão sendo construídas, vão se alojando no cérebro. A inteligência, portanto, não aumenta por acréscimo, e sim por organização. O desenvolvimento da inteligência humana se processa para que o consiga manter o equilíbrio com o meio ambiente. Quando este se rompe o individuo atua sobre o que lhe afetou e busca o

equilíbrio através da adaptação e organização. Essa construção tem uma base biológica, mas vai se dando a medida em que ocorre a interação, troca recíprocas de ação com o objetivo do conhecimento.

A Hereditariedade impõe limites para o desenvolvimento que são estabelecidos através do mecanismo de maturação Piaget propõe fases para o desenvolvimento cognitivo, segundo as quais todos os indivíduos passam na mesma seqüência, porém nem todos permanecem o mesmo tempo em cada uma delas.

Numa perspectiva construtivista as atividades devem ser centralizadas no aluno levando em consideração seus conhecimentos prévio e contextualizado e inter- relacionados aos temas em ambientes onde os alunos possam participar do seu processo de construção do conhecimento.

> Para Piaget e Vygotsky,o conhecimento não procede apenas da experiência única dos objetos, nem de uma programação inata pré-formada no sujeito, mas resultantes tanto da relação recíproca do sujeito como seu meio, quanto de articulações e desarticulações e desarticulações do sujeito com seu objeto. Dessa forma, não adianta, o professor transmitir seus conhecimentos para seus alunos, pois o conhecimento é construído a partir da interação do objeto com o meio em que vive. (VIEIRA, 2002, p.4).

O ambiente deve permitir uma interação grande do aluno com o objeto de estudo, dando a ele motivação e o desafiando. A interação deve abranger não só ao alunocomputador, mas também, o aluno-aluno e aluno-professor através ou não do computador, Vieira (2002).

Mais um ponto deve ser levado em consideração na concepção construtivista é em relação ao erro, onde ele deve ser encarado como fonte de aprendizagem, onde o aluno deve sempre questionar-se sobre as conseqüências de suas atitudes e a partir de suas tentativas construir suas hipóteses. Neste contexto a forma e importância da avaliação mudam em relação as práticas tradicionais, Vieira (2002).

#### **2.2 Considerações Gerais**

Pode-se definir estrutura como um conjunto de elementos cujo objetivo é suportar esforços sem que sua posição de equilíbrio estável seja modificada. (GOLDEMBERG, 1970)

Na estrutura os vínculos correspondem a forças e podem impelir deslocamentos de um corpo e impor-lhe o equilíbrio. Articulações e apoios simples são tipos de vínculos. Em geral as forças que correspondem a vínculos são chamadas reações vinculares, forças reativas ou simplesmente reações. As forças não vinculares são chamadas forças ativas. (GOLDEMBERG, 1970).

Os esforços de uma estrutura podem ser externos (ativos ou reativos) e internos (solicitantes ou resistentes). Dentre os esforços solicitantes temos as forças normais (tração e compressão). Os esforços externos ativos originam-se das cargas que atuam na estrutura, que podem ser permanentes (por exemplo o próprio peso) e acidentais (cargas móveis, por exemplo). (id.)

Uma estrutura chama-se isostática quando a determinação dos esforços externos reativos e dos internos solicitantes, a partir dos esforços externos ativos, pode ser feita exclusivamente com as equações da estática. (id.)

A treliça pode ser definida como uma estrutura linear que tem suas barras dispostas de tal forma que só sejam solicitadas por forças normais (tração ou compressão) quando as cargas se aplicam nas articulações da estrutura. Uma consideração de suma importância no estudo das treliças é que as forças externas são sempre aplicadas nos nós. Se a disposição da carga não possibilita esse fato, ela será, transmitida indiretamente por meio de transversinas (barras transversais). Neste tipo de estrutura considera-se, portanto, a ausência de forças fletoras, cortantes e torcionais. (GOLDEMBERG, 1970)

#### **2.3 Treliças**

As treliças são normalmente bi-apoiadas e empregadas para vencer grandes vãos devido à sua leveza e à capacidade de reorientação das forças externas por meio de uma disposição adequada das barras.

Quanto as suas formas geométricas, as treliças apresentam configurações das mais variadas e os materiais mais empregados na sua confecção são: o aço, a madeira e o alumínio. De acordo com sua geometria, as treliças são classificadas em planas e espaciais. (DI PIETRO, 2000. p.81)

#### **2.4 Treliças Planas**

Nas treliças planas denominam-se isostáticas os elementos que a constituem situamse em um único plano. Nesse caso encontram-se as tesouras de duas águas, de lanternim, as de mansarda, as de alpendre, as horizontais, as do tipo *shed*, e as treliças em forma de arco. (DI PIETRO, 2000, p.81).

As treliças são formadas por barras ligadas pelas extremidades, formando um conjunto rígido. Os pontos de união das barras, denominados nós da treliça, são admitidos rotulados, embora a ligação tenha alguma rigidez.

As treliças planas isostáticas se dividem em três categorias: simples, composta e completas, conforme Pfeil (1980, p.174-175);

**SIMPLES** - formadas a partir de três barras ligadas em triângulo, juntando-se a estas duas novas barras para cada novo nó rotulado (Figura 1);

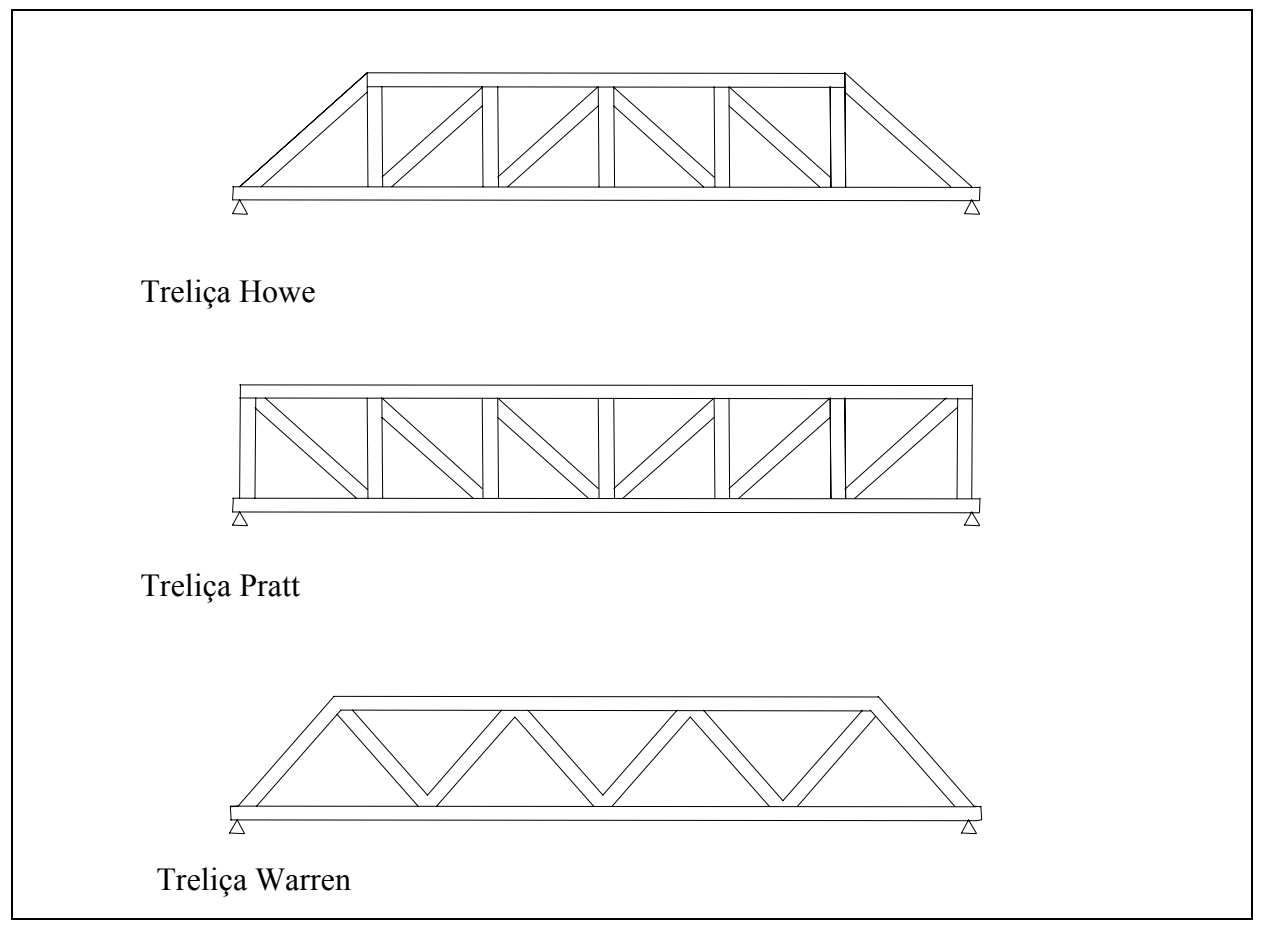

**Figura 1 - Treliça Howe, Treliça Pratt, Treliça Warren** 

**COMPOSTAS** - formadas pela ligação de duas ou mais treliças simples, por meio de rótulas ou barras birrotuladas (Figura 2);

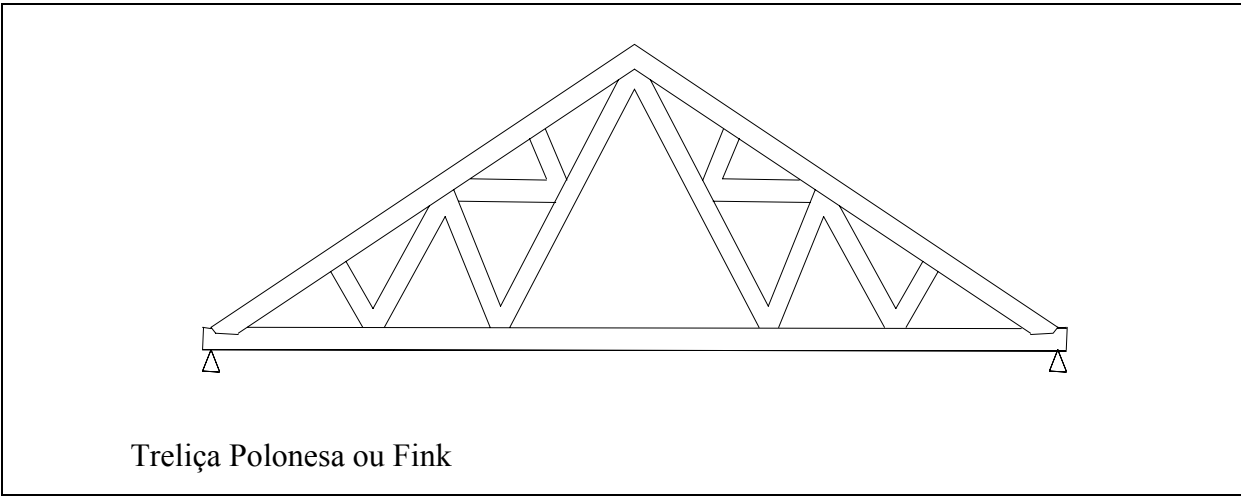

**Figura 02 Treliça Polonesa ou Fink** 

**COMPLETAS** - treliças isostáticas que não obedecem às regras de formação de treliças simples ou compostas.

As treliças mais empregadas na prática são as simples e compostas.

Três tipos usuais de treliças simples, são utilizados freqüentemente na construção de pontes de madeira. A viga Howe apresenta as diagonais comprimidas e os montantes tracionados. Na viga Pratt, as diagonais são tracionadas e os montantes comprimidos. A viga Warren apresenta parte das diagonais comprimidas e parte tracionada.

Na construção de vãos grandes, obtém-se economia dando ao banzo superior da treliça uma forma curva, cujo efeito de arco reduz as solicitações das peças (montantes ou diagonais).

Para construção de coberturas, é comum o emprego de treliças com o banzo superior inclinado. Na Figura 3.

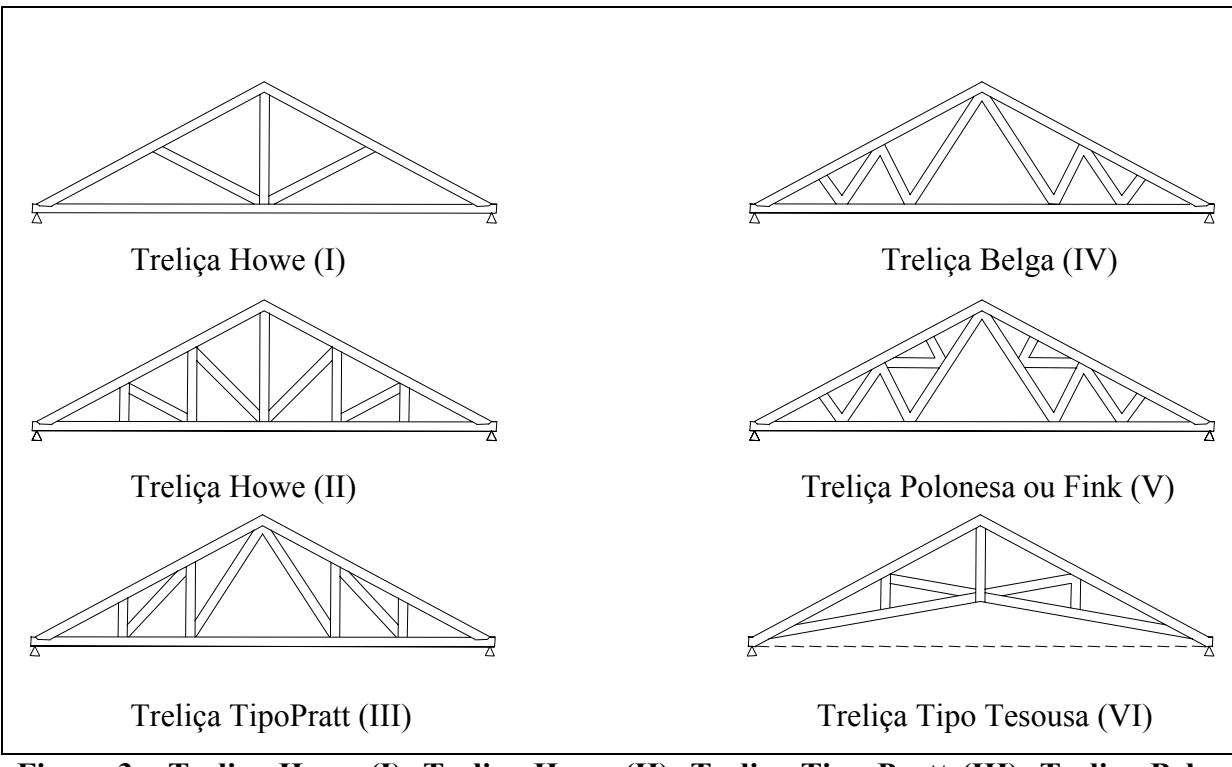

**Figura 3 - Treliça Howe (I), Treliça Howe (II), Treliça Tipo Pratt (III), Treliça Belga (IV), Treliça Polonesa ou Fink (V), Treliça Tipo Tesousa (VI) (PFEIL, 1980, p.176)** 

A treliça Howe (I) da figura 03 é muito usada para coberturas de pequenos vãos, o banzo superior e as diagonais são comprimidas, o montante vertical e o banzo inferior são tracionados. A treliça Howe (II) apresenta também as diagonais comprimidas, sendo os montantes tracionados, conforme figura 03. Na treliça polenesa Fink, vemos uma treliça cujas diagonais são tracionadas, sendo os montantes comprimidos, características análogas às da viga Pratt da Figura 3.

Para reduzir o efeito da flambagem no dimensionamento de montantes ou diagonais, há interesse em as peças comprimidas serem mais curtas. Sob esse aspecto, a treliça Pratt é superior à treliça Howe.

Na Figura 3, vemos a treliça conhecida como do tipo belga, na qual os montantes comprimidos são perpendiculares ao banzo superior, sendo as diagonais tracionadas. Observese que os montantes são mais curtos que as diagonais. A mesma característica favorável se nota na treliça composta, vista na figura 3 é conhecida como treliça Polonceau ou Fink.

"Um outro tipo de treliça triangular muito utilizada é, denominada vulgarmente tesoura, devido ao cruzamento dos banzos inferiores. Figura 03 (VI). A altura econômica para as treliças triangulares é da ordem de 1/6 do vão". (PFEIL, 1980, p.176).

#### **2.5 Treliça Isostática**

O estudo do equilíbrio de uma treliça sujeita a forças externas constitui problema de máxima importância em aplicações técnicas. São exemplos as pontes ferroviárias e a estrutura de telhados.

O problema fundamental numa treliça é determinar os esforços nas barras que constituem o sistema. Consideremos uma treliça em equilíbrio (Figura 4) sujeita à ação de uma força F, no plano da treliça, aplicada em um dos nós. Se a força F não estiver aplicada em um nó, ela pode ser substituída pelas forças equivalentes  $\overrightarrow{F_1}$  e  $\overrightarrow{F_2}$ , paralelas e situadas em nós vizinhos. Nesta estrutura as forças  $R_A$  e  $R_B$  são reações vinculares.

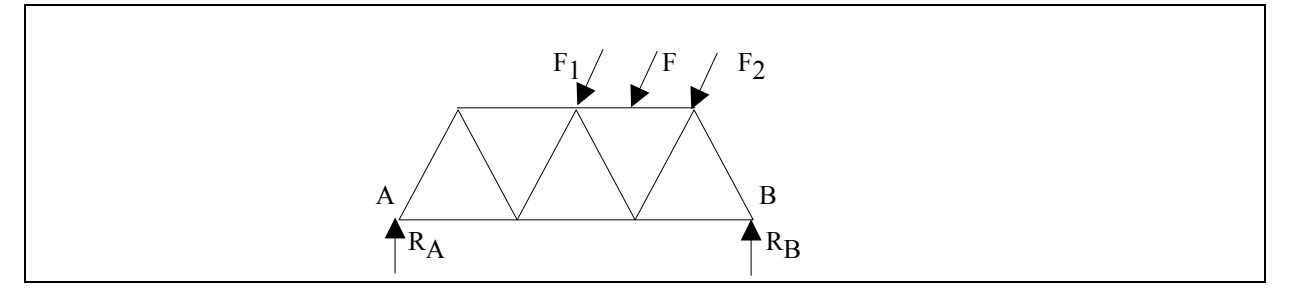

**Figura 4 Ex.: forças atuantes numa treliça warren** 

Para se determinar a intensidade das forças que atuam em cada barra de uma treliça serão utilizadas as equações de equilíbrio de um corpo, conforme Timoner; Majorana; Hazoff (1973):

$$
\sum \mathbf{F} = 0
$$
 e  $\sum \mathbf{M} = 0$ 

As condições de equilíbrio do sistema resultam em que todas as forças concorrentes num nó devem se equilibrar, de modo que sua resultante deve ser nula. Se isolarmos uma barra, em equilíbrio, ela estará submetida em suas extremidades a duas forças opostas (diretamente). Estas forças podem estar dirigidas de fora para os nós (barra em compressão) ou dos nós para fora (barra em tração).

As incógnitas a se determinar nesse sistema são as forças sobre cada barra e as três reações vinculares externas. Vários métodos são utilizados na determinação desses esforços particularmente em se tratando de uma treliça. Os mais usados são o método dos nós e o método das seções. (MOLITERNO, 1981, p.55).

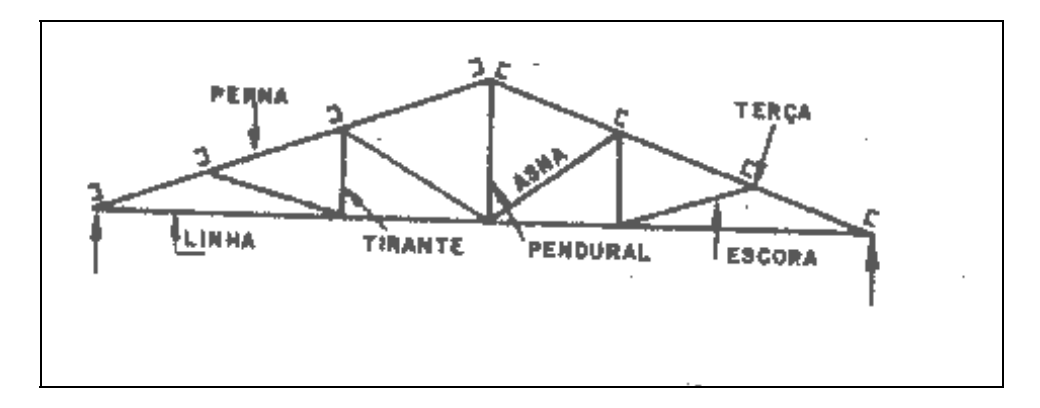

#### **2.6 Nomenclatura Utilizada para os Componentes das Tesouras**

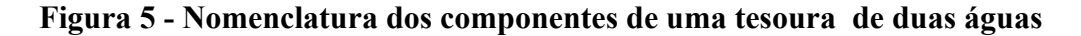

É empregado quando não há necessidade de dispositivos especiais de ventilação e iluminação. Pode ser usado tanto em pequenos como em grandes vãos.

Tesoura do tipo de alpendre para as Coberturas externas de galpões, em acessos de caminhões e vagões. (MONTEIRO, 1976, p.34-35).

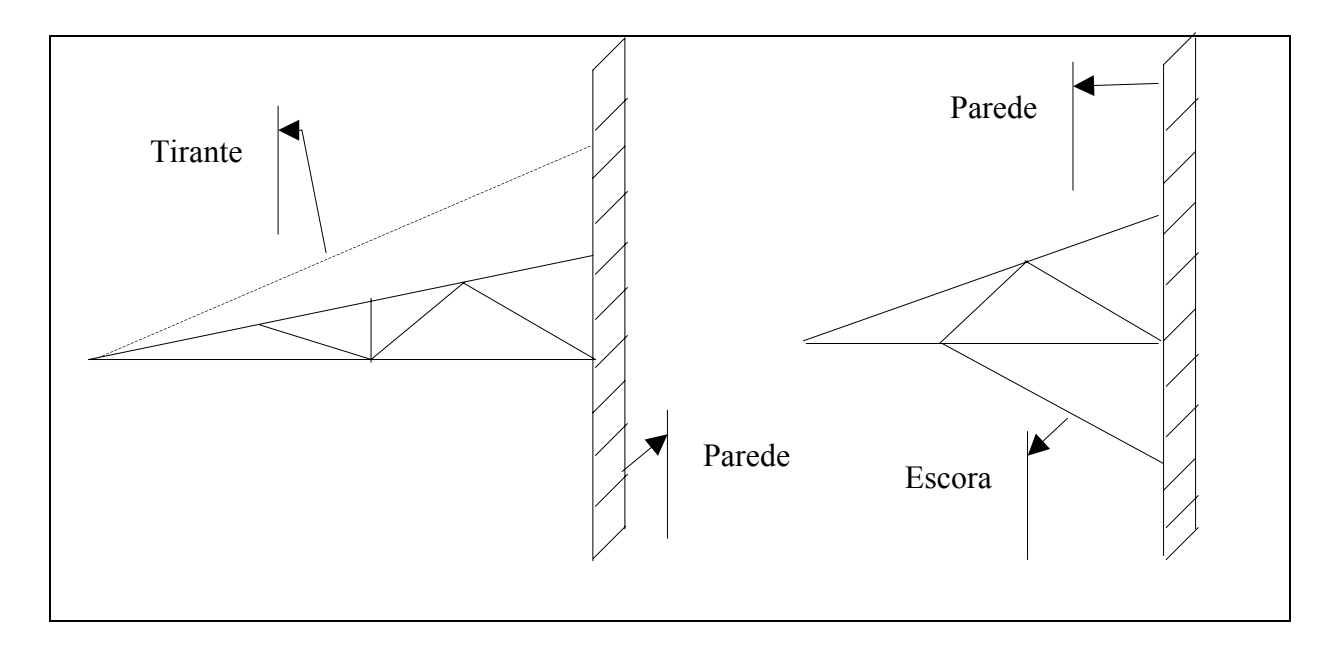

**Figura 6 - Nomenclatura utilizada para tesoura de alpendre** 

#### **2.7 Disposições Construtivas**

Os pormenores construtivos das treliças são muito influenciados pelos tipos de ligações utilizadas nos nós.

As barras das treliças podem ser simples ou múltiplas. As barras simples são mais convenientes para as peças comprimidas. No dimensionamento das barras, são considerados dois efeitos que dependem dos nós, a saber: enfraquecimento da seção causado por entalhes ou furos e excentricidade das cargas axiais.

As treliças são calculadas como estruturas rotuladas nos nós. Na realidade, os nós das treliças são em geral rótulas imperfeitas. Para reduzir o grau de imperfeição das rótulas, os eixos das hastes devem cruzar-se em um ponto, e a ligação deve ser compacta. Desse modo, são pequenos os momentos provocados pela rigidez dos nós.

Antes do advento de conectores metálicos, as peças tracionadas de alma eram construídas freqüentemente com vergalhões metálicos, sendo as peças comprimidas ligadas por entalhes. Na Figura 8, vemos pormenores construtivos de uma viga Howe, com 57 m de vão, para uma ponte rodoviária nos Estados Unidos. (PFEIL, 1980, p.178).

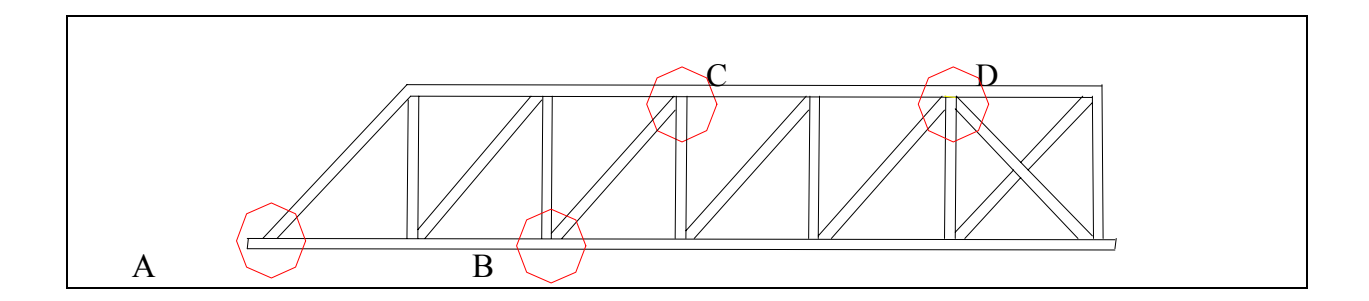

**Figura 7 – Viga howe, detalhe das ligações A, B, C e D** 

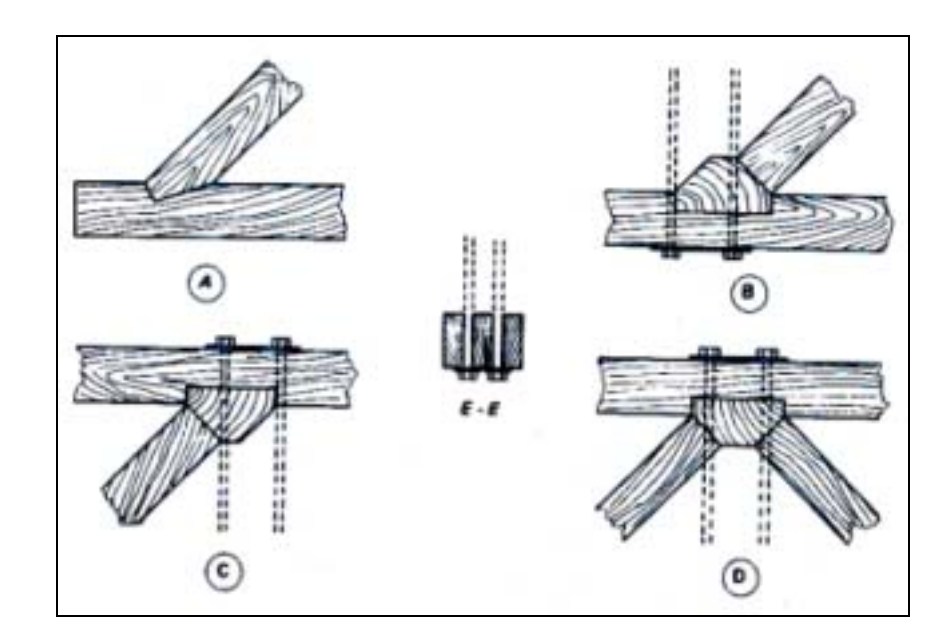

**Figura 8 - Detalhe das ligações na viga howe com montantes metálicos** 

Os conectores metálicos de anel constituem ligações muito eficientes, capazes de transmitir o esforço admissível das hastes à compressão ou à tração. Modernamente, constroem-se treliças de madeira, utilizando exclusivamente conectores metálicos nos nós e nas emendas das peças dos banzos.

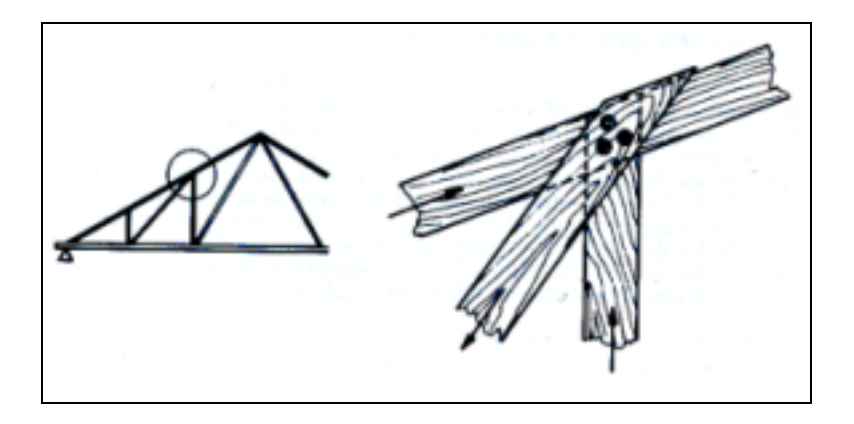

**Figura 9 - Detalhe da ligação na treliça pratt no nó superior** 

Na Figura 9, vê-se um nó superior de unia treliça Pratt de banzo inclinado. O banzo e a diagonal tracionada são formados por duas peças cada uma; o montante comprimido consta de uma única peça maciça. (PFEIL, 1980, p.178).

#### **2.8 Deformações e Contraflechas**

As treliças de madeira apresentam flechas decorrentes do trabalho elástico do material, da deformabilidade das ligações (nós, emendas) e da deformação lenta da madeira. Para contrabalançar esse fato, as treliças são construídas com contraflechas.

As contraflechas recomendadas para treliças de cobertura são da ordem de 4% do vão. Além da contraflecha construtiva, as normas fixam ainda valores máximos das flechas elásticas (isto é, decorrentes de trabalho elástico das hastes). (PFEIL, 1980, p.178).

#### **2.9 Emendas e Materiais**

As emendas dos elementos das treliças metálicas e de madeiras tem um papel fundamental na estabilidade das estruturas de pontes e telhados. Descrevemos o fundamental para que o usuário do software TEestruturas possa assimilar os conceitos. (PFEIL, 1980, p.62).

#### **2.9.1 Emendas em Treliças de Madeira**

As emendas são fundamentais para a estabilidade da estrutura.

Na madeira as solicitações de tração e compressão devem ser observadas corretamente para a escolha das peças obtendo assim economia e segurança. Nas emendas tradicionais por transpasse a seção total da peça é considerada para compressão mas já na tração se considera a peça com continuidade. (CARNASCIALI, 1970).

As peças tracionadas tem redução de área, conforme detalhe A, já a compressão a área atuante é total, conforme detalhe B.

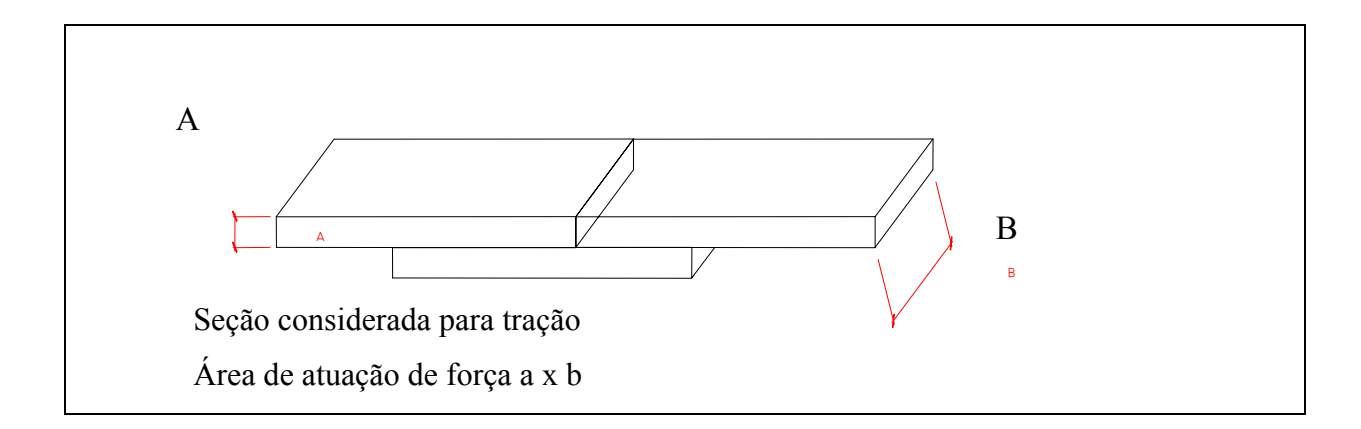

**Figura 10 - Elemento da treliça com emenda submetida a tração** 

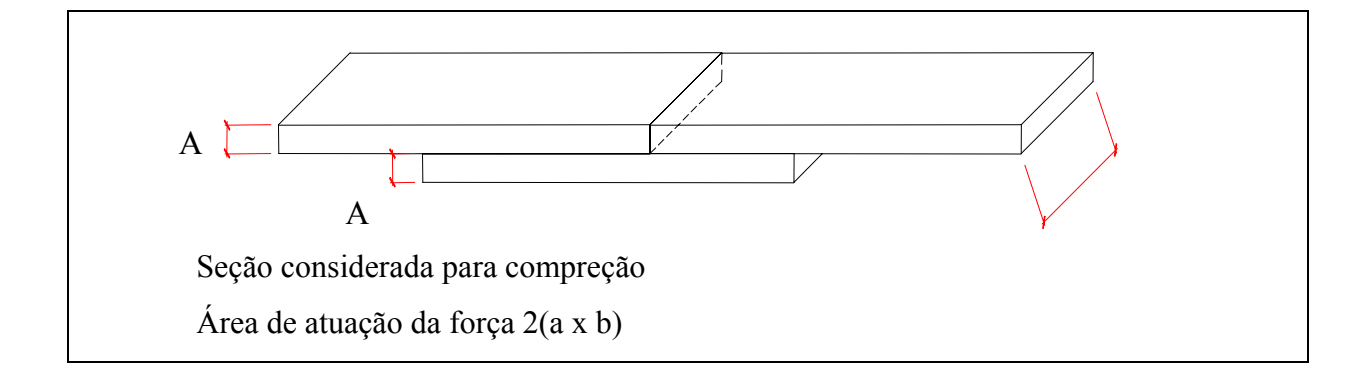

**Figura 11 - Elemento da treliça com emenda submetida a compreção** 

As emendas podem ser executadas por pregos, parafusos, cola, braçadeira e transpasse.

#### **2.9.2 Emendas em Treliças Metálicas**

As emendas podem ser soldadas, aparafusadas ou rebitadas, ela não tem interferência direta, pois não deixam pontos com descontinuidade como as peças de madeira com emenda.

Na treliça metálica é fundamental a determinação dos esforços tração e compressão para a escolha dos materiais. Desta forma podemos definir a utilização de uma barra rígida Figura 12 ou um cabo. Figura 13.

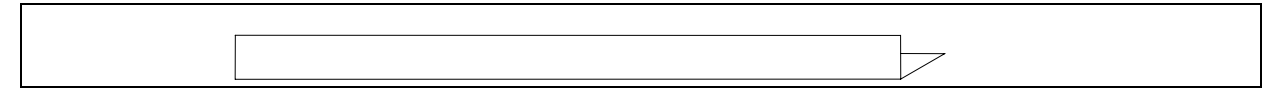

#### **Figura 12 - Barra rígida**

A barra rígida é utilizada para as seções solicitadas a tração e compressão. A utilização da barra rígida a tração não é aconselhável pela elevação do custo da estrutura.

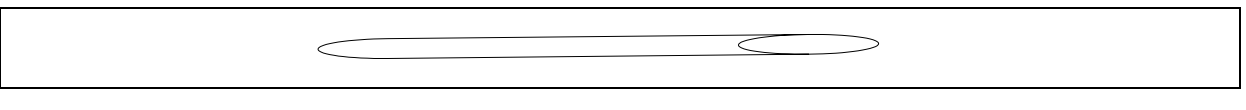

**Figura 13 – Vergalhão ou cabo de aço** 

Os cabos são utilizados para as seções trasionadas, pela sua ótima resistência a tração e não resistem a compressão.

#### **2.10 Tipos Usuais de Treliças de Madeira para Cobertura**

#### **2.10.1 Tesouras de Duas Águas**

As tesouras de duas águas executadas em madeira são empregadas na execução de coberturas residenciais e de barracões com vãos livres máximos de 25 m, pois as cargas a que terão que resistir não são tão significativas assim. Provém do peso próprio, das telhas e, eventualmente, da ação provocada pelo vento. Poderão ainda, serem executadas com elementos de aço e conseqüentemente atingir vãos maiores e admitindo maiores cargas. (DI PIETRO, 2000, p.81).

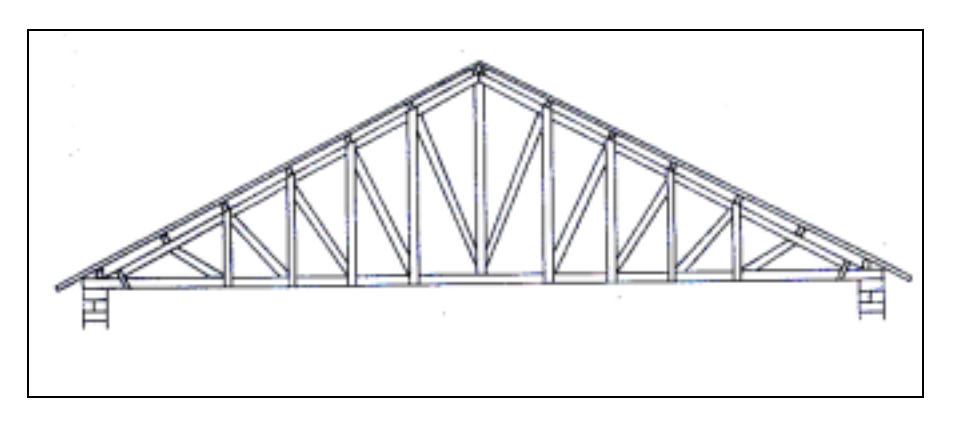

**Figura 14 - Tesoura de duas águas**

#### **2.10.2 Tesoura com Lanternim**

As tesouras com lanternim são utilizadas quando é necessário uma maior circulação de ar, nas edificações normais, ou quando ocuparem as divisas e não existir a possibilidade de aberturas para iluminação e ventilação, assim as aberturas na parte superior permitem a saída de ar quente e ainda, uma melhor iluminação ao ambiente. (MONTEIRO, 1976, p.27).

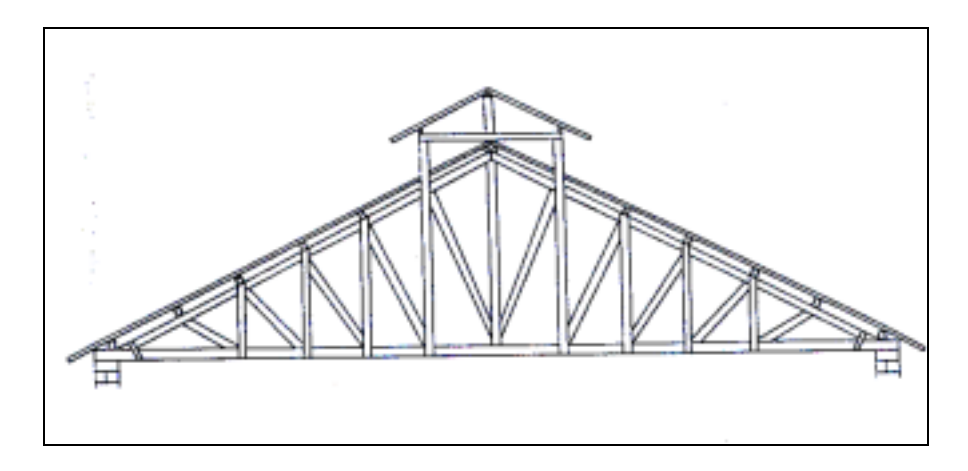

**Figura 15 - Tesoura com lanternin**

#### **2.10.3 Tesoura de Mansarda**

As tesouras de mansarda são utilizadas quando se deseja aproveitar o sótão como deposito. São muito empregadas em celeiros e estábulos. (MONTEIRO, 1976, p.51)

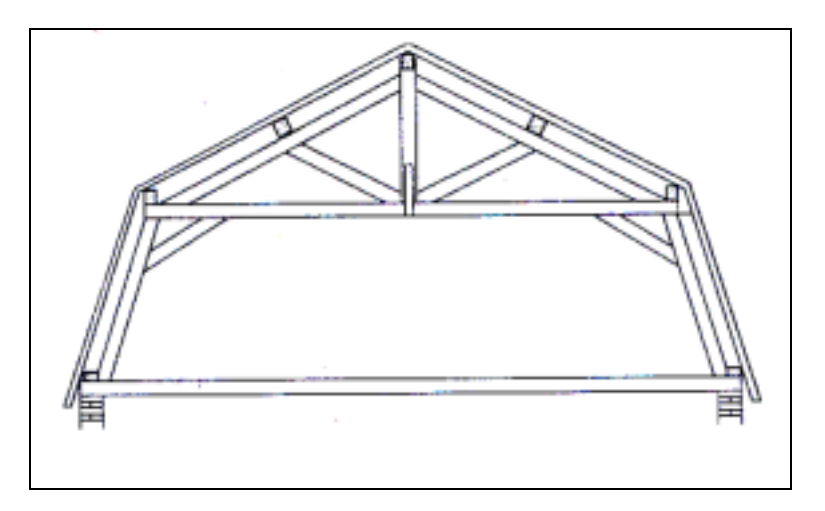

**Figura 16 - Tesoura de mansarda** 

#### **2.10.4 Tesoura de Alpendre**

São tesouras em balanço empregadas para a proteção da abertura dos pavilhões, depósitos e varandas. Podem ser executadas com vãos de aproximadamente 4,50 m. (DI PIETRO, 2000, p.82)

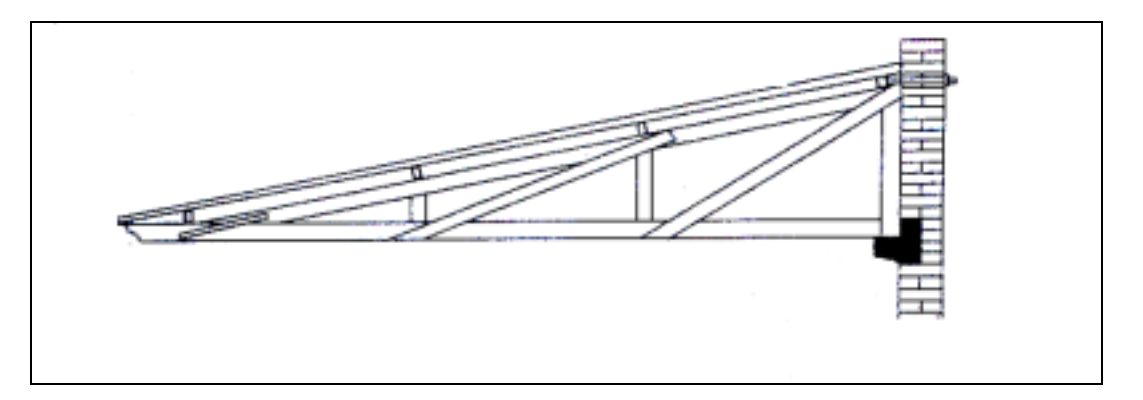

#### **Figura 17 - Tesoura de alpendre**

Para vãos maiores utiliza-se tirante fixo a estrutura e ao apoio da tesoura, pode-se chegar a 6 m.

#### **2.10.5 Tesoura tipo** *Shed*

Os painéis verticais são orientados no sentido do quadrante norte, para garantir isolação máxima.

Para dar maior acesso à luz, podem-se usar em vez de painéis verticais, painéis suficientemente inclinado.

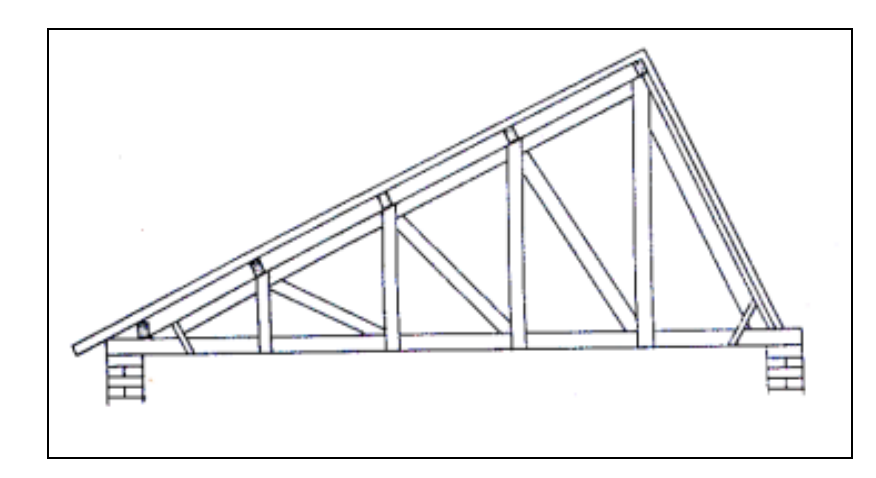

**Figura 18 - Tesoura tipo shed** 

As tesouras tipo shed são muito utilizados para cobertura de galpões industriais, onde há necessidade de uma boa iluminação. Os painéis verticais são orientados no sentido do quadrante norte, para garantir isolação máxima, as janelas são colocadas na maior inclinação, permitem uma iluminação mais abrangente. O vão máximo recomendado para tesouras tipo shed em madeira é de 15m. (DI PIETRO, 2000, p.83).

As colunas intermediárias podem ser suprimidas, desde que os planos ocupados pelos painéis de iluminação sejam incorporados a vigas em treliça, atuando no sentido do eixo longitudinal do edifício, porém tal solução, por ser mais onerosa, só deve ser adotada se for imprescindível haver espaço livre na área a cobrir.

#### **2.10.6 Treliças Horizontais**

As treliças horizontais ou com altura constante, podem ser empregadas em estruturas de cobertura e, também, amplamente utilizadas na execução de pontes, por permitir grande capacidade de carga e com possibilidades de vencer grandes vãos. É uma estrutura leve, de fácil transporte e montagem em obra. (PFEIL, 1980, p.174).

As treliças horizontais representadas pelas figuras 19 e 20, são empregadas, a primeira em pontes ferroviárias, pois são colocadas, normalmente abaixo dos trilhos e a segunda em pontes rodoviárias, ficando acima do pavimento. (id.).

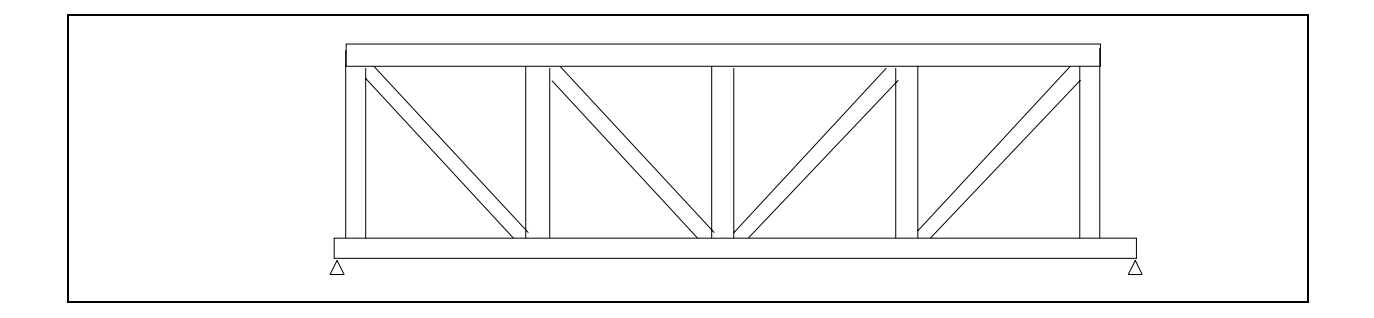

**Figura 19 - Treliça Pratt** 

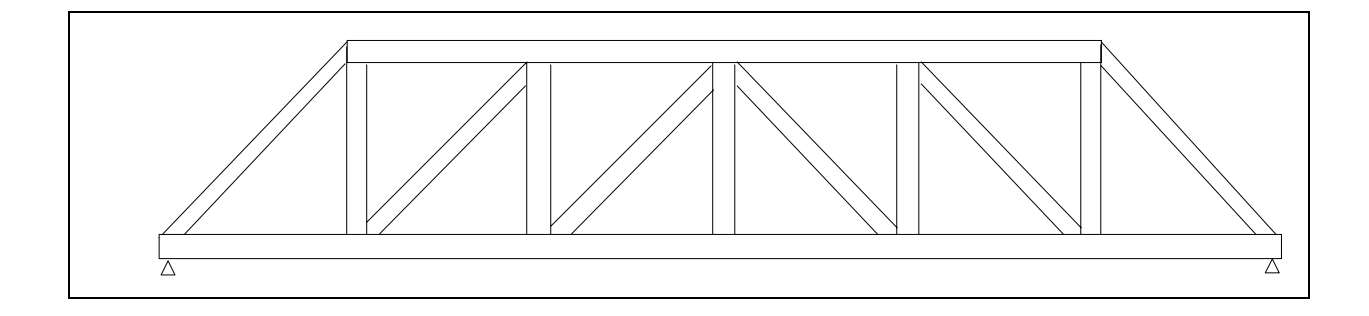

#### **Figura 20 - Treliça Howe**

#### **2.11 Coberturas Metálicas**

#### **2.11.1 Aplicação**

Uma das grandes aplicações das estruturas metálicas se dá no campo das coberturas de grande vão, especialmente as de caráter industrial.

Também devido aos grandes vãos que estas edificações industriais requerem, é de grande conveniência usarem-se telhas leves, do tipo de cimento, de zinco, de madeirite, de alumínio e de plástico. (ENGEL, 1970).

#### **2.11.2 Atuação Estática das Coberturas**

As coberturas formam uma estrutura rígida que funcionam estaticamente da seguinte maneira:

As telhas apóiam-se no sentido do seu comprimento em peças estruturais chamadas terças. As seções mais adotadas de terças são as cantoneiras, podendo ser perfis laminados prontos ou formados pela dobragem a frio de chapas laminadas comuns.

As terças podem ser simplesmente apoiadas ou contínuas. Podem ser também atirantadas, mediante tirante e pontaletes inferiores.

As terças se apóiam nas tesouras este sistema estrutural é lançado segundo a menor dimensão da edificação a cobrir e que recebem o nome de cobertura. Também podem ser usados arcos, atirantados ou pórticos.

As treliças horizontais em aço podem ser utilizadas nas estruturas em shed, pelo acoplamento de treliças inclinadas, com geometria triangular, que recebem as terças e as telhas. Apresentam ainda, grandes possibilidades de aplicação dependendo da criatividade dos arquitetos. Quando utilizadas exclusivamente para coberturas, sua altura é da ordem de 1/25 do vão. (DI PIETRO, 2000).

As estruturas em treliça podem estar apoiadas em pilares de concreto, através de um sistema rotulado ou em pilares treliçados formando um pórtico. A escolha dos sistemas de apoio dependem de uma análise comportamental da estrutura em função das cargas a que estará submetida.

#### **2.11.3 Treliças em Arco**

Os arcos treliçados, figura 21, executados com perfis de aço, permitem a execução de grandes vãos que possibilitam a criação de grandes espaços. A leveza da estrutura, transforma o ambiente, proporcionando agradável sensação de segurança e bem estar.

Uma das grandes aplicações das estruturas metálicas se dá no campo das coberturas de grande vão, especialmente as de caráter industrial.

Também devido aos grandes vãos que estas edificações industriais requerem, é de grande conveniência usarem-se telhas leves, do tipo de cimento, de zinco, de madeirite, de alumínio e de plástico. (ENGEL, 1987).

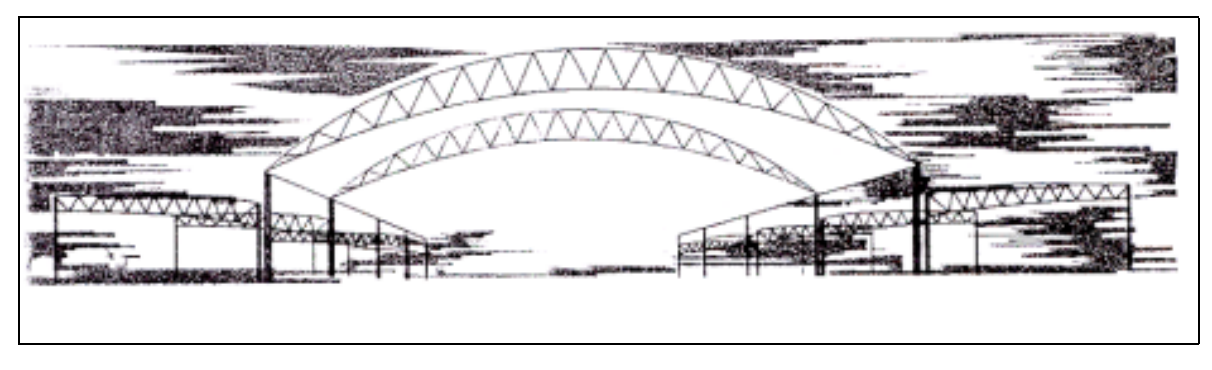

**Figura 21 - Treliça em arco (ENGEL, 1987)** 

### **2.12.1 Tipo de treliça**

Os principais tipos de treliças utilizados em pontes são os apresentados nas figuras 22 e 23.

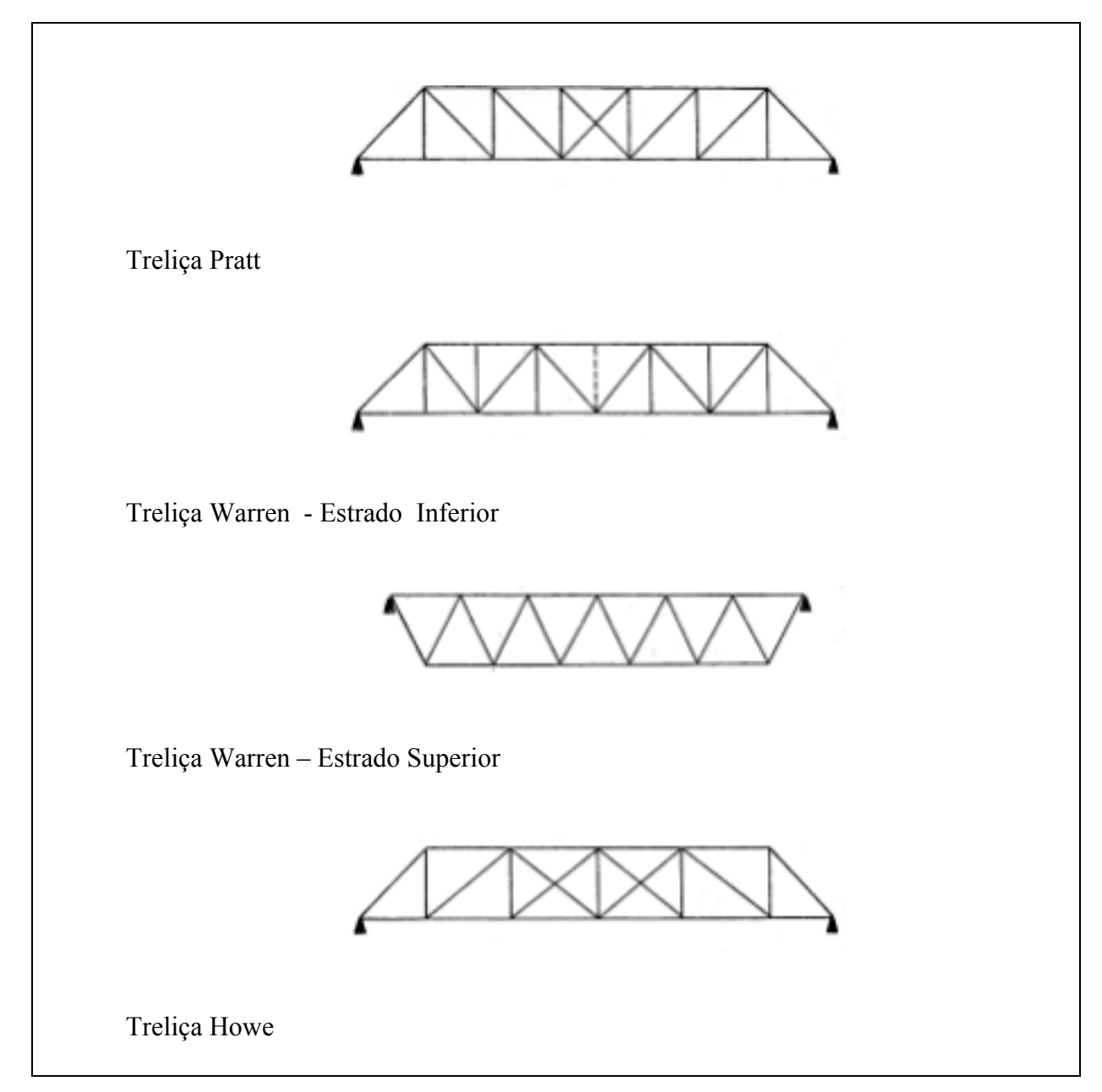

**Figura 22 - Treliça Pratt, Treliça Warren - Estrado Inferior, Treliça Warren – Estrado superior, Treliça Howe. (CARNASCIALI, 1970)** 

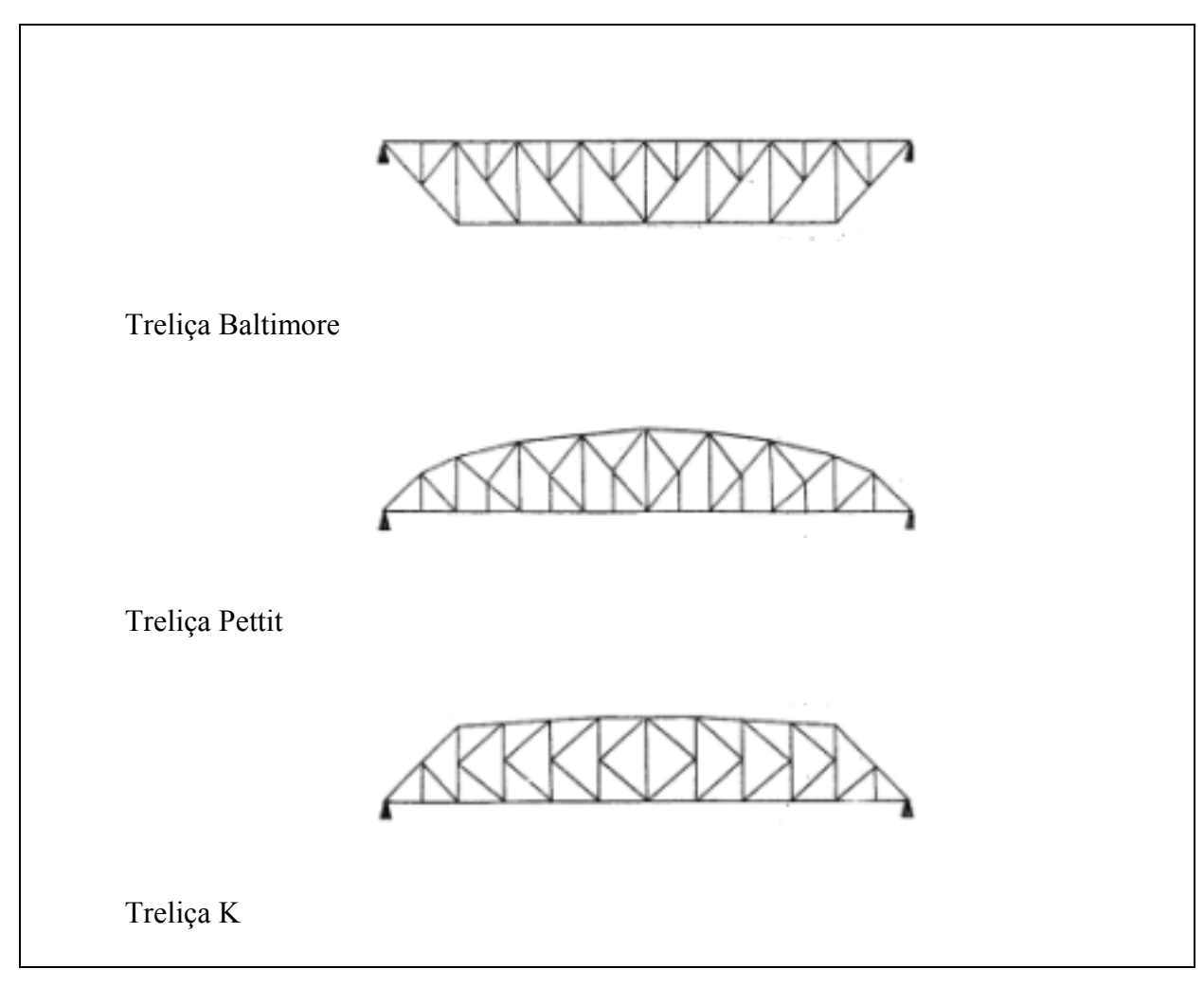

**Figura 23 - Treliça Baltimore, Treliça Pettit, Treliça K. (CARNASCIALI, 1970)** 

#### **2.12.2 Características Importantes**

A utilização de treliças em pontes tem como fator preponderante, duas vantagens estruturais principais:

- (a) As solicitações dos elementos são forças axiais;
- (b) A estrutura treliçada permite o uso de uma altura total maior do que no caso de uma viga de alma cheia equivalente. Esses fatores levam à economia em material e, à redução da carga permanente. A altura aumentada conduz também a deformações reduzidas, isto é, a uma estrutura mais rígida..

A ponte convencional em treliça é mais econômica para vãos médios. Tradicionalmente, tem sido usada para vãos de comprimento intermediário entre a ponte em viga de alma cheia e a ponte pênsil enrijecida. As modernas técnicas de construção têm

contribuído para a tendência a se aumentar o vão econômico das vigas tanto metálicas como de concreto. Para vãos intermediários, a ponte com viga atirantada vem competindo com a treliça metálica. Os altos custos de manutenção e de fabricação de uma treliça, têm reduzido, nos últimos anos, a utilização deste sistema construtivo.

As soluções mais econômicas para vãos de pontes rodoviárias tem sido obtido para os vãos entre 150 e 450 m. O maior vão de ponte rodoviária em treliça, atualmente em serviço, é o vão principal da ponte em balanço Greater New Orleans [33, 471, completada em 1958, com 480,40 m. Ele, é ultrapassado pelo vão de 548,60 m da ponte ferroviária de Quebec. O limite inferior econômico, para ponte ferroviária em treliça, pode ser tão baixo como 76 m.

A treliça tem se tornado quase que a estrutura-padrão de enrijecimento para ponte pênsil convencional, devido, em grande parte, ao seu aceitável comportamento aerodinâmico. A ponte Batman, próxima a Launceston, Tasmânia, é em treliça, atirantada com 205,70 m de vão. (O´CONNOR, 1975, p.171 E 172).

O baixo peso da estrutura treliçada de pontes é uma das vantagem na construção. Os elementos são montados um a um, usando-se equipamento de levantamento de pequena capacidade. Também pode se optar pela montagem de painéis reduzindo se o numero de elementos.

As treliças mais utilizadas em pontes são as treliças Pratt e Howe. As treliças horizontais permitem grande capacidade de carga e vencem grandes vãos.

As treliças Pratt são empregadas em pontes ferroviárias, pois são posicionadas abaixo do tabuleiro.

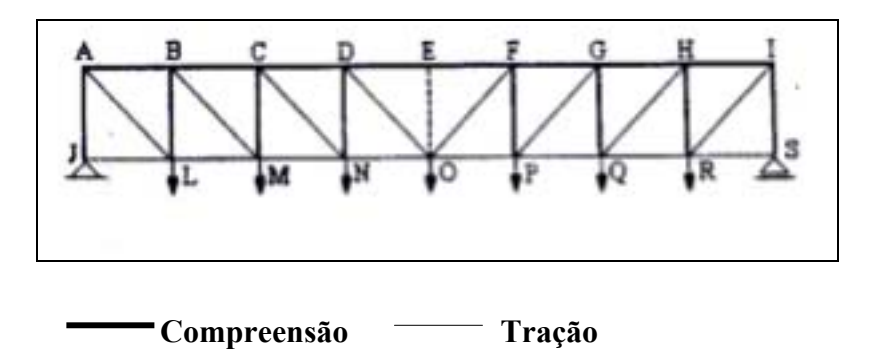

**Figura 24 - Visualização dos esforços de tração e compressão atuantes na treliça Pratt (DI PIERO, 2000, p.84)** 

A treliça Pratt é, por definição, a que tem diagonais tracionadas, é considerada vantajosa em estruturas metálicas devido aos montantes, que são os elementos mais curtos da alma, estarem em compressão ao invés das diagonais mais longas. Esta vantagem é em parte anulada pelo fato de o banzo central comprimido ser mais fortemente carregado que o central tracionado. Figura24.

A treliça Howe è inversa, estão presentes nas rodovias e pontes ferroviárias com cobertura. Em Blumenau no bairro da velha e no centro existem dois exemplos que foram recuperadas. Elas servirão para o escoamento da produção durante a colonização e hoje foram adaptadas para o trafego rodoviário.

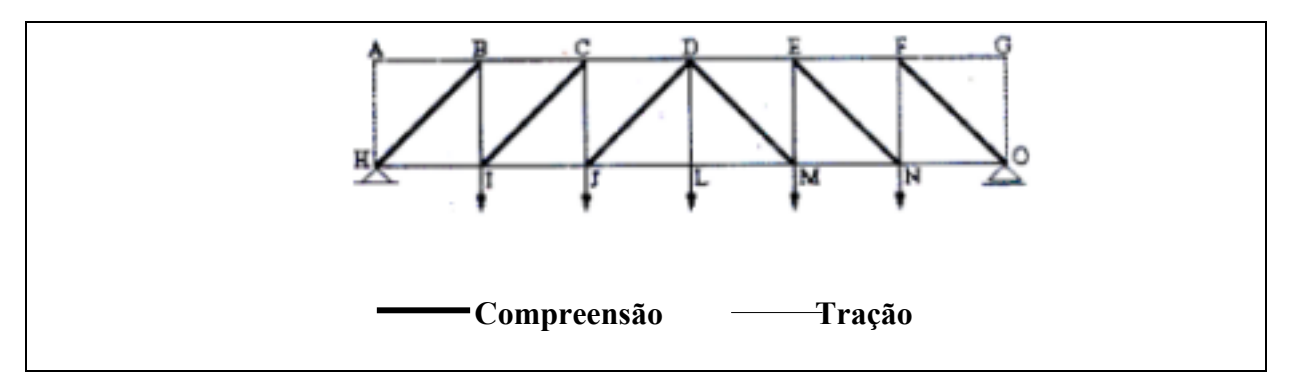

# **Figura 25 - Treliça Howe com diagonais submetidas a compressão (DI PIETRO, 2000, p.84)**

Na estrutura metálica o projetista procura obter uma estrutura com o maior numero de peças tracionadas para utilizar ao máximo as propriedades do material, esta forma obtendo maior economia e leveza, estes conceitos estão bem definidos nas treliças Pratt e Howe.

Nas pontes, onde predominam as cargas dinâmicas as quais podem provocar tensões de tração ou compressão em um mesmo elemento, de acordo com sua posição, as treliças devem ser dimensionadas com suas diagonais sujeitas à tração e/ou compressão de maneira que as cargas possam transmitir-se através desses mecanismos (MAINSTONE, 1983).

As treliças Warrem também são utilizadas em pontes, a treliça Warren, figura 26.

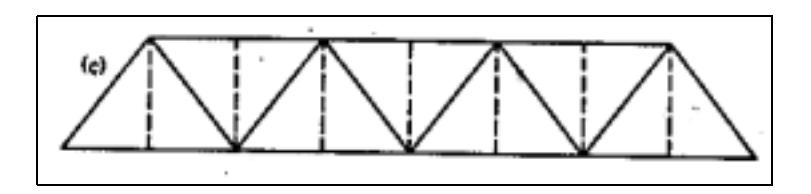

**Figura 26 - Treliça warren (O´CONNOR, 1975, p.170).** 

A treliça Warren, pode ser modificada pela adição de montantes. Estes podem ser colocados em todos os painéis (como mostrado em pontilhado) ou somente a partir do tabuleiro para as diagonais opostas.

O sistema contraventado K (Figura 27) é indicado quando a altura do painel é da ordem de duas ou três vezes o seu comprimento. (MAINSTONE, 1983).

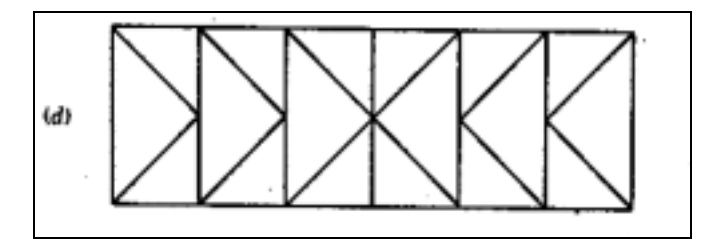

**Figura 27 - Sistema de travamento K (O´CONNOR, 1975, p.170).** 

Por economia, a altura da treliça é usualmente fixada como uma fração do vão. À medida que o vão aumenta, a altura da treliça cresce e com ela o comprimento do painel. Para se obter apoio adequado ao tabuleiro, pode ser necessário subdividir o painel, como é mostrado na Figura 28. Para tabuleiro no nível do banzo superior, o arranjo dos elementos adicionais será o inverso dos indicados". (O´CONNOR, 1975, p.171).

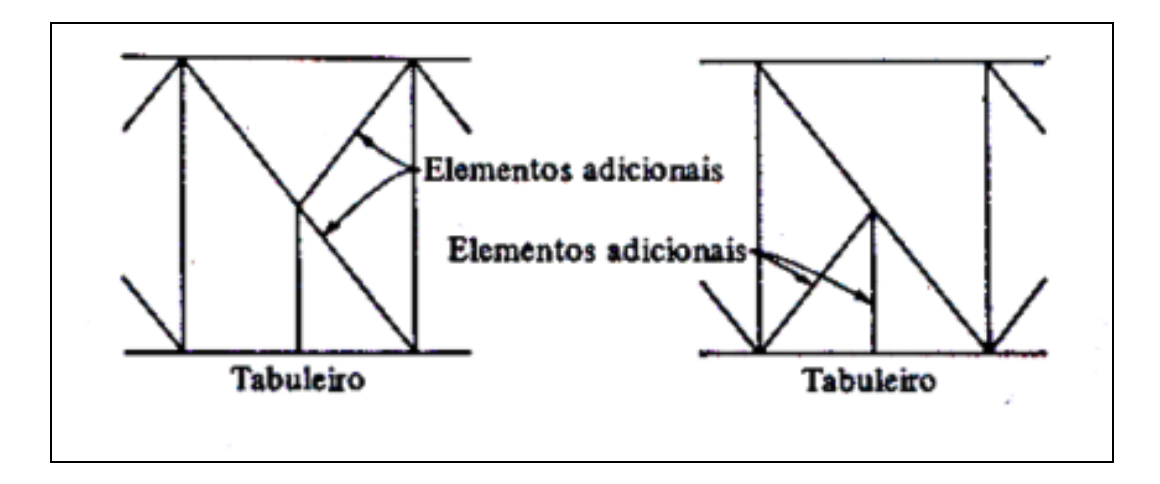

**Figura 28 - Sub divisão de paineis** 

#### **2.12.3 Dimensões Características das Treliças**

A relação altura/vão que proporciona a maior economia de material é aquela que faz com que o peso das peças das cordas seja igual ao peso das peças da alma e esta relação raramente é menor do que 1/7, sendo que nos vãos maiores torna-se difícil de conseguir isto, devida a outros dados, relacionados com o tamanho dos painéis e a inclinação mais adequada das diagonais. Para evitar seções de cordas pouco econômicas, deve-se adotar a relação altura/vão não menor do que 1/10, exceto em condições especiais.

A distância entre vigas deve ser tal que garanta suficiente resistência e rigidez transversal. Nas pontes de estrado inferior, o gabarito da carga móvel exige um afastamento de vigas bem maior do que o necessário à condição acima, porém se o estrado for superior, este afastamento não deve ser menor do que 1/20 do vão.

O tamanho dos painéis deve ser tal que as diagonais tenham ama inclinação de cerca de 45º, para que haja uma resistência e rigidez máximas.

Nos grandes vãos não pode ser mantido o paralelismo das cordas, pois se assim fizermos, os esforços nas cordas se tornam muito elevados no centro do vão ou muito baixos próximos aos apoios, com prejuízo da economia. (CARNASCIALI, 1970, p.87).

A Ponte Hercílio Luz em Florianópolis é uma estrutura notável. Sua construção foi iniciada em 1922 e a conclusão aconteceu quatro anos depois, em 13 de maio de 1926, e uma das maiores pontes pênseis do mundo. Possui 819 m de comprimento e duas torres com 75 m de altura a partir do nível do mar. (DI PIETRO, 2000).

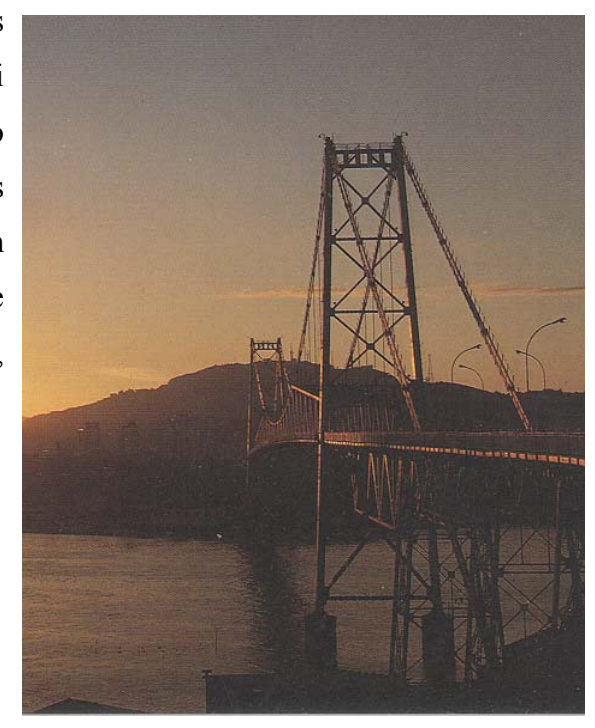

**Figura 29 - Ponte Hercílio Luz em Florianópolis SC.** 

### **3. IMPLEMENTAÇÃO E APLICAÇÃO DO SOFTWARE**

#### **3.1 Parâmetros da Interface**

Procuramos inserir no projeto proposto, obedecendo um conjunto de critérios ergonômicos desejáveis, seguindo sempre que possível recomendações propostas por Barthet (1988).

#### **Sucessão de operações:**

O programa permite ao usuário, a possibilidade de sair anular ou interromper uma transação a todo momento; de fazer uma chamada a uma operação qualquer que seja a partir de uma outra e voltar a primeira; através da barra de menu, contendo atalhos para outros módulos disponíveis.

#### **Linguagem de lnteração:**

O programa permite ao usuário interpretar as respostas que lhe são fornecidas após a execução das operações solicitadas. Os pictogramas, não apresentam ambigüidade; há uma homogeneidade favorecendo a formação de automatismos.

#### **Tratamento de Erros:**

Para que não haja erros de intenção, ou má interpretação dos comandos, há prérequisitos no sistema, tornando ícones habilitados ou desabilitados, dependendo do comando utilizado.

O usuário poderá rever a operação, podendo anular eventualmente na totalidade ou em parte o trabalho que foi feito depois deste.

#### **Ajuda na Aprendizagem:**

O comando "Ajuda", não está disponível na versão 1.0, na sua atualização estará presente para auxiliar o usuário, elaborado segundo a lógica de utilização. Respondendo questões do tipo "Como fazer para ... ?, Que tipo de coisas posso fazer com este programa?, o que é isso? O que é que isso faz?, como é que eu faço isto?, como foi que isto aconteceu? E onde é que eu estou?, etc".

#### **3.2 Desenvolvimento Computacional**

O software foi desenvolvido em C++ Builder 5. Devido à segurança e a eficiência optou-se pela linguagem C++ e pela disponibilidade de recursos gráficos, indispensáveis para um software didático.

Utilizando os conceitos de Programação Orientado a Objetos torna-se o código modularizado de forma organizada e possibilitando sua reutilização, artifício muito útil na manipulação dos componentes utilizados no programa.

> Foi necessário a criação de um componente próprio para a utilização neste projeto, o TEstruturas. Ele foi desenvolvido herdando a classe TImage já existente no C++Builder 5, mas carregando única e exclusivamente, figuras que foram criadas especialmente para este caso. Essas figuras são armazenadas num arquivo de recursos, para facilitar e dar mais velocidade ao acesso das mesmas. Foram acrescentadas as características mais utilizadas/manipuladas da "barra" - Direção, Material e Força – que foram transformadas em propriedades do componente. Esse componente representa a barra que será usada na construção da estrutura e que receberá os valores de acordo com as escolhas do usuário. (PADILHA, 2002).

Da necessidade de que as barras sejam partes ativas do programa, ou seja, o usuário precisa interagir com elas a qualquer momento, surge a necessidade da criação e reavaliação dinamicamente destes componentes.

Cada vez que o usuário escolhe um modelo carregando uma estrutura na área de trabalho do software, os componentes TEstruturas que constituem a estrutura são alocados dinamicamente em uma lista, também dinâmica, do tipo TObjectList. Isso foi necessário pelo fato do número de barras que compõem cada estrutura variar de acordo com o modelo, se fosse feito uma alocação fixa de memória, muitas estruturas iriam sub utilizar o espaço alocado.

As barras horizontais e verticais têm as mesmas dimensões do componente, já as inclinadas, tanto para a direita quanto para a esquerda, não ocupam todo o componente, que é retangular. Sendo assim, é necessário saber quando uma barra inclinada é selecionada, se o clique foi dado dentro da figura.

> Para tal desmembra-se a barra em duas retas, com as coordenadas  $(x_1, y_1)$   $(x_2, y_2)$ , calcula-se os coeficientes linear e angular dessas retas gerando suas equações. A partir das coordenadas  $x$  do *mouse*, calcula-se usando as equações anteriormente encontradas os valores de  $y_{\text{max}}$  e  $y_{\text{min}}$ , tendo dessa forma o *y* da reta superior e inferior. Compara-se, então com o y do *mouse* e verifica se ele está entre os outros dois ( $y_{\text{max}}$  e  $y_{\text{min}}$ ), se estiver entre esses valores, o clique pertence à barra, caso contrário não pertence. (PADILHA, 2002).

Após terminada a construção do modelo de estrutura escolhida, é feita a simulação do carregamento da estrutura, a lista é percorrida e os valores atribuídos às propriedades direção, força e material são avaliados para que seja possível emitir um resultado ao usuário.

#### **3.3 Execução do Software**

A tela de abertura do programa traz as opções iniciais necessárias para a construção da estrutura, onde o usuário deve escolher:

1) o tipo de estrutura que ele quer construir: **Ponte ou Telhado**;

2) o tipo de material que quer usar na construção : **Metal ou Madeira**.

A Figura 30 ilustra a tela de abertura chamando atenção a esses parâmetros.

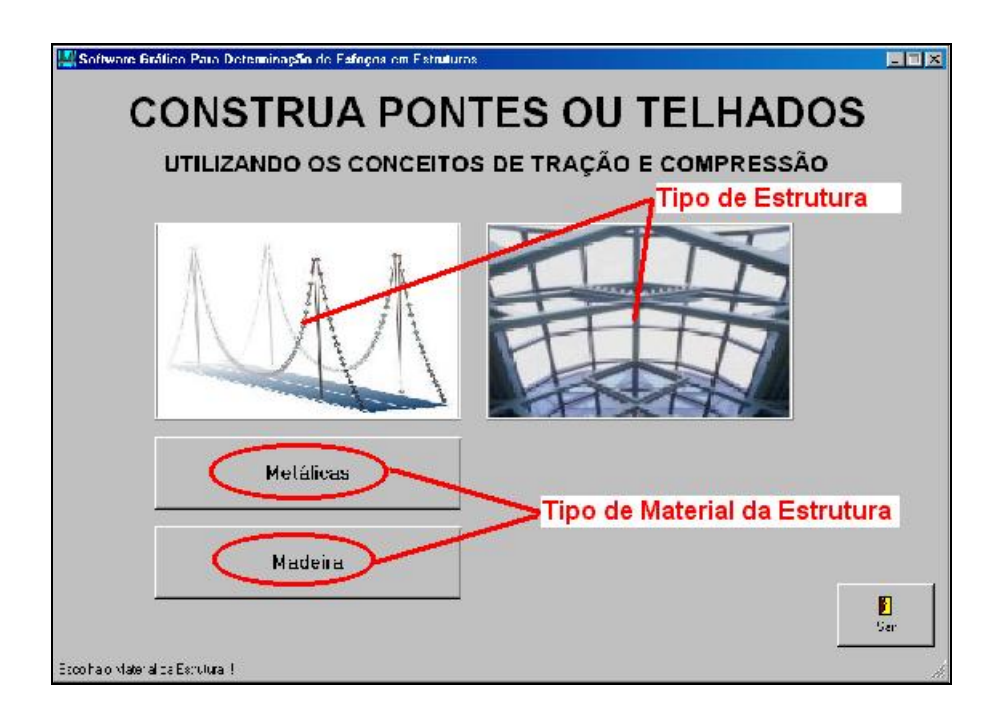

#### **Figura 30 - Tela de abertura do software TEestruturas**

Nela o usuário irá determinar o tipo de estrutura que irá construir clicando na figura da ponte ou do telhado, e o tipo de material que será usado para a construção clicando em um dos botões que serão habilitados a partir da escolha do tipo de estrutura.

Existem seis modelos de estruturas que podem ser escolhidas pelo usuário para construção:

- a) Três modelos de pontes duas treliças Howe e uma Ponte Pênsil, os elementos construtivos variam de acordo com o material escolhido, podem ser:
- 1. uma peça de madeira sem emenda;
- 2. uma peça de madeira com emenda;
- 3. uma barra metálica rígida;
- 4. um cabo de aço.

Com eles o usuário constrói a estrutura, selecionando o elemento desejado no grupo Elementos Construtivos e depois a barra que ele quer atribuir essa característica conforme figura 31.

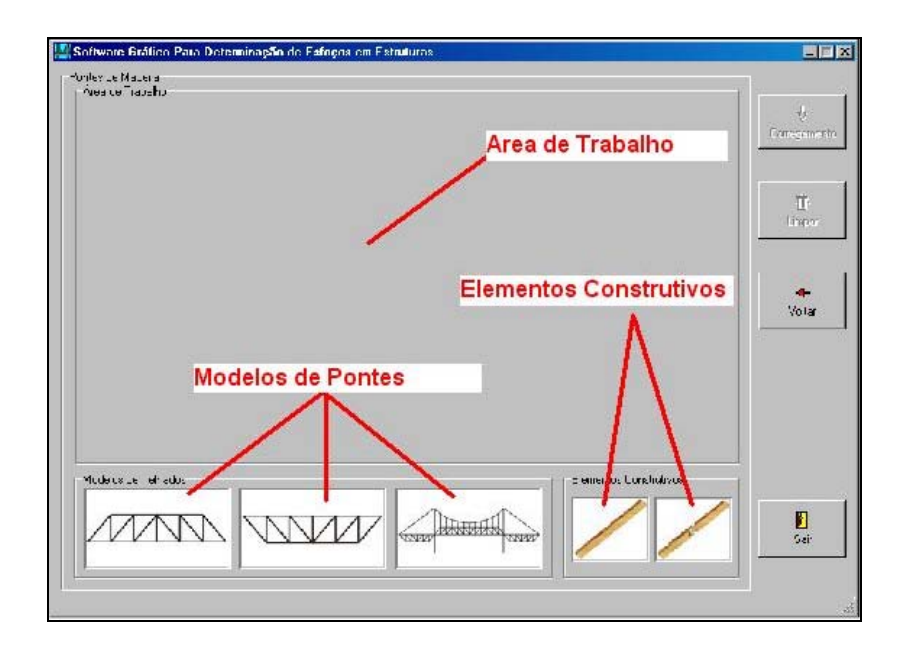

**Figura 31 - Tela de abertura de pontes de madeira.** 

b) Três modelos de telhados figura 33 - uma Treliça Howe, uma Treliça Inglesa e uma Treliça *Shed*, seus elementos construtivos também variam e podem ser escolhidos pelo usuário como descrito acima.

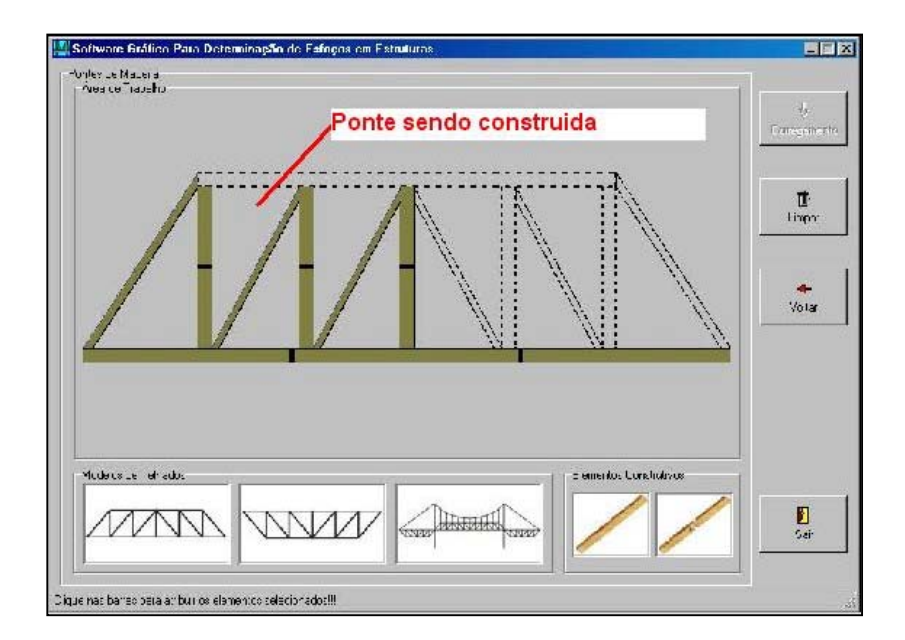

#### **Figura 32 – Ponte de madeira sendo construída**

A figura 31 ilustra a tela que aparece logo após a escolha feitas pelo usuário na tela inicial, neste caso estão sendo mostrados os modelos disponíveis para construção de uma ponte. São dois modelos do tipo Treliça Howe e uma Ponte Pênsil. À direita dos modelos, estão os elementos construtivos, neste caso, uma peça de madeira sem emenda e outra com emenda. Acima dos modelos está a Área de Trabalho, é onde as estruturas são construídas.

Quando um modelo é escolhido, a estrutura é carregada na Área de Trabalho com as barras tracejadas, o usuário "clica" no elemento construtivo que ele acha correto e seleciona a barra desejada. O botão para carregar a estrutura só será habilitado após a última barra a ser preenchida, conforme figura 32.

Três modelos de telhados - uma Treliça Howe, uma Treliça Inglesa e uma Treliça Shed, seus elementos construtivos também variam e podem ser escolhidos pelo usuário como descrito acima.

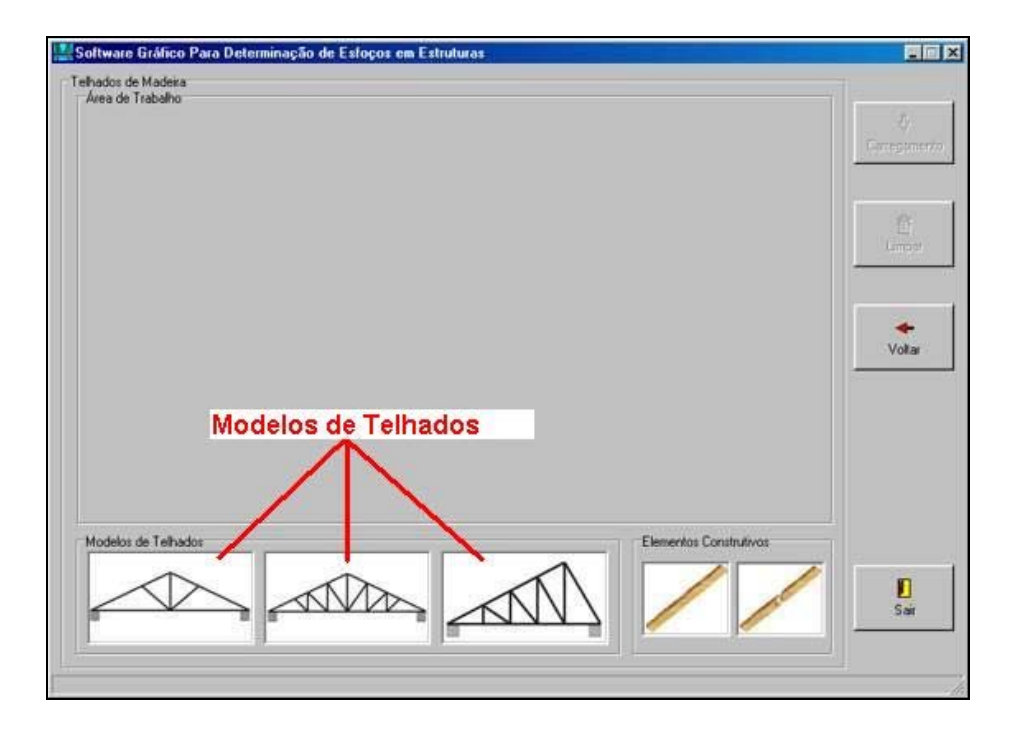

**Figura 33 – Modelos de telhados** 

Esta tela é equivalente à figura 31, só que neste caso para a construção de telhados. Os modelos disponíveis para construção são uma Treliça Howe, uma Treliça Inglesa e uma Treliça Shed.

Na seqüência de utilização do software o usuário seleciona o tipo de estrutura e o elemento construtivo. Na figura 32 o usuário selecionou na tela inicial pontes de madeira e está construindo a ponte.

Após concluída a construção o usuário pode testar a eficiência e a qualidade da estrutura selecionando o botão *Carregar,* onde será feito uma avaliação e emitido um resultado (Figura 34) que pode ser:

• A Estrutura foi construída de forma IDEAL!!!

Essa mensagem é emitida caso a construção tenha sido feita da melhor forma possível, ou seja, os conceitos de tração e compressão foram usados corretamente.

• A Estrutura foi construída de forma NÃO-ECONÔMICA!!!

A estrutura pode funcionar (ficar em pé), mas isso não quer dizer que ela foi construída da forma correta. Em alguns elementos os conceitos de tração e compressão não foram bem assimilados.

• A Estrutura está em COLAPSO!!!

A estrutura cairá, os conceitos de tração e compressão foram usados de forma INCORRETA.

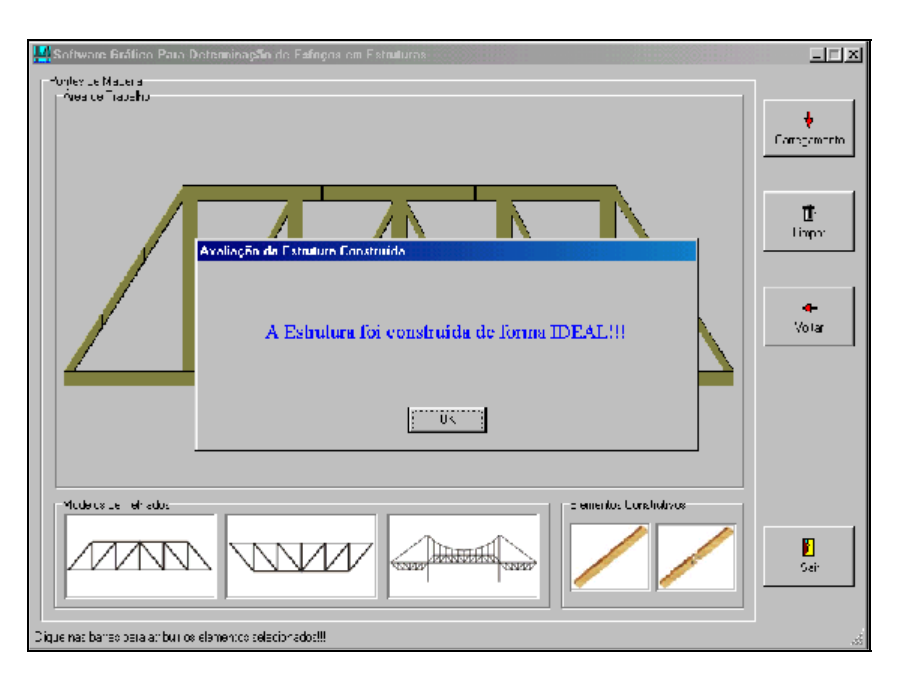

**Figura 34 – Resultado da avaliação da estrutura** 

Pressionando o botão Carregar, a estrutura é percorrida avaliando-se o valor de cada barra e calculando a força resultante da Estrutura. O resultado da avaliação é emitida ao usuário informando se a Estrutura foi construída da forma ideal, anti-econômica ou errônea.

### **4. RESULTADO DOS TESTES E CONSIDERAÇÕES**

Quando aplicado na sua fase inicial os usuários foram unânimes em afirmar que descobriram e entenderam facilmente as regras e chegaram ao conceito.

Os progetistas e calculistas que já tinham o conhecimento e prática no cálculo estrutural e de treliça, obtiveram acerto na primeira tentativa, e comentaram que esta ferramenta seria interessante para os iniciantes, pois torna mais visível e fácil de entender o efeito dos esforços na estrutura. Sugeriram a implementação também para a TEstruturas de concreto armado para desmistificar os esforços de cisalhamento, flexão, torção e momento fletor. Desta forma com a visualização e entendimento do funcionamento interno dos esforços das estruturas e sua pratica num laboratório virtual, sem os custos elevados da experiência real, num laboratório convencional o usuário monta sua estrutura e a coloca em teste tendo o resultado sem prejuízo financeiro e sem o "*stress*" da execução dos primeiros projetos. A desmistificação da estrutura trará interesse maior dos especialistas e acadêmicos para a área de cálculo pois hoje e uma área limitada a um grupo reduzido e com grandes limitações.

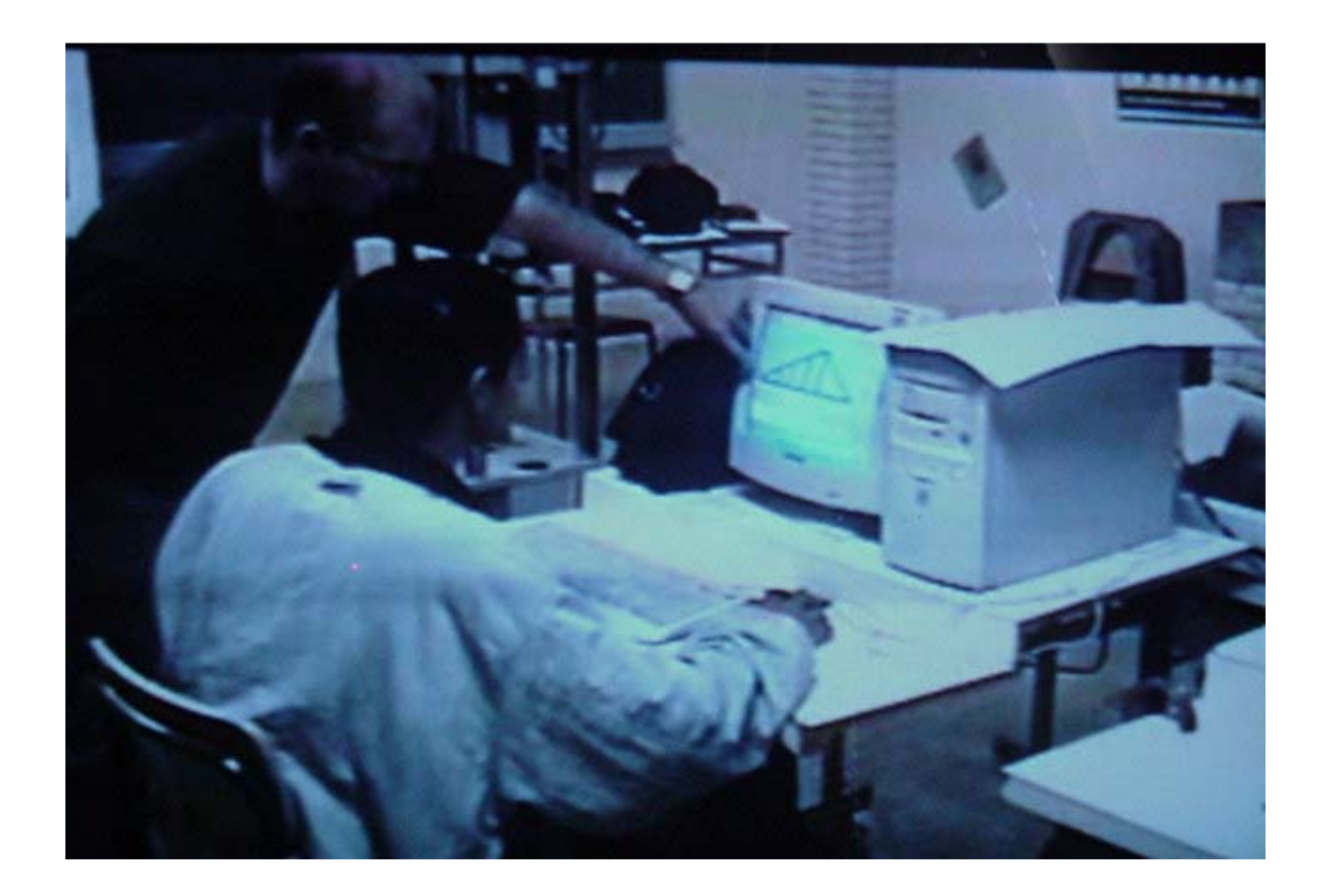

**Figura 35 - Alunos do CEDUP Lages utilizando o software, orientado pelo Professor Volmir Pitton, 2002.** 

### **5. CONCLUSÃO**

O projeto teve a finalidade de desenvolver um software gráfico didático para auxiliar alunos de cursos técnicos e da área de exatas em geral, na aprendizagem dos conceitos de tração e compressão voltados para área da construção civil.

O software busca a descoberta da lógica que há por trás dos conceitos de tração e compressão, iniciais aprendidos em sala de aula, utilizando o método de tentativa de erro e asserto assim ficando os conceitos iniciais e com a interação com o conteúdo aprendido em sala de aula.

As estruturas complexas são na verdade um conjunto de sistemas simples, que iniciamos a aprendizagem já com as primeiras noções de trigonometria, na matemática e a decomposição de forças na física. As noções vão sendo somadas e se integram para se obter as estruturas aparentemente complexas e pesadas. Na sua concepção tem a leveza e a inocência dos primeiros conceitos aprendidos na infância e adolescência. Esse descobrir buscamos neste trabalho que é evolutivo assim como o conhecimento e a observação dos conceitos aprendidos em sala de aula.

O software tem uma interface gráfica simples. O usuário realiza seus ensaios e o resultado final, não é mais importante que as tentativas que levarão ao entendimento do conceito e determinação dos esforços da estrutura. Todas as respostas serão importantes para o conhecimento.

O usuário interage com o software mas só obterá a resposta correta quando suas observações estiverem corretamente formadas. A seqüência só será correta se os conceitos forem absorvidos.

O software será um bom avaliador das aulas teóricas do corpo docente, pois se as aulas obtiverem boa aprendizagem a solução dos problemas será rápida, do contrário o conteúdo deverá ser reforçado pelo corpo docente.

Uma primeira avaliação mostra que o objetivo didático/pedagógico do software foi alcançado. O aluno simulando a construção de uma estrutura, seja ela metálica ou de madeira, irá absorver mais facilmente os conceitos envolvidos e a sua aplicação.

Recomendamos a evolução desta ferramenta para que o aluno possa visualizar também o cálculo, a deformação, e possa construir qualquer estrutura.

A evolução deste software desmistificará as estruturas, proporcionando ao aluno o conhecimento necessário para que analise os resultados do cálculo dos softwares comercializados na área de estrutura.

O software desenvolvido foi apresentado em vários eventos (anexos) e teve no CEDUP Lages sua aplicação por parte dos alunos do curso Técnico em Edificações, segue em anexo carta do Professor Volmir Pitton da instituição comentando sobre a utilização do software.

# **6. REFERÊNCIAS BIBLIOGRÁFICAS**

BARROSO, L. C. **Cálculo Numérico***.* Com Aplicações, 2. ed., São Paulo: Harbra, 1987.

BARTHET, Marie F. *Logiciels Interactifs et Ergonomie*. Dunod. Paris, 1988.

BEER, F. P.; JOHNSTON .E. R. J. *Vector Mechanics for Engineers Static and Dynamic.* Tokyo: Kōgakusha Company Ltda., 1962.

CARNASCIALLI, CARLOS CELSO, **Estruturas Metálicas na Prática.** São Paulo: McGraw do Brasil,1970.

DI PIETRO, João Eduardo, **O Conhecimento Qualitativo das Estruturas das Edificações na Formação do Arquiteto.** Florianópolis, UFSC, 2000. (Tese Doutorado em Engenharia).

ENGEL, H. **Sistemas de Estruturas**. Madrid-Espanha: Editorial Blume, 1970.

GOLDEMBERG, J., **Física Geral e Experimental**, Companhia Editora Nacional, 1 O Volume, 1970.

GUY, A. G., **Ciência dos Materiais, Livros Técnicos e Científicos**. São Paulo: USP, 1980.

LEÃO, M. **Introdução ao Borland C++ Builder.** Rio de Janeiro: Axcel Books do Brasil, 1998.

MANUAL DO ENGENHEIRO GLOBO. v.7. 1º.Tomo. Porto Alegre: Globo,1999.

MATEUS, C. A. **C++ Builder 5 – Guia Prático**. Rio de Janeiro: Érica, 2000.

MOLITERNO, Antônio. **Caderno de Projetos de Telhados em Estruturas de Madeira**. São Paulo: Edgar Blücher, 1981.

MONTEIRO, Jonathas da Costa Rego. **Tesouras de Telhado: Tesouras de Madeira.** 4.ed. Rio de Janeiro: Interciência, 1976.

MONTENEGRO, F.; PACHECO, R. **Orientação a Objetos em C++.** Rio de Janeiro: Ciência Moderna, 1994.

O'CONNOR, C. **Pontes – Superestruturas.** Rio de Janeiro: Editora da USP, Livros Técnicos e Científicos Editora S.A., 1975.

PADILHA, Patrick. **Relatório**. Iniciação Científica – Programa Institucional de Bolsa de Iniciação Científica – FACVEST. Lages, SC.: FACVEST, agosto/2001 – fevereiro/2002.

PFEIL, Walter. **Estrutura de Madeira: Dimensionamento Segundo as Normas Brasilieras NB11 e os Modernos Critérios das Normas Alemães e Americanas.** Rio de Janeiro: Livros Técnicos e Científicos, 1980.

REISDORPH, K. *Teach Yourself Borland C++ Builder 3 in 14 days.* Indiana: Sams Publishing, 1998.

RUGGIERO, M. A. G.; LOPES, V. L. R. **Cálculo Numérico***.* Aspectos Teóricos e Computacionais, 2. ed., São Paulo: Makron Books, 1996.

SYNGE, JOHNL . e GRIFFITH, A BYRON; *Principles of Mechanics.* Tradução Furtado, Nelson França. Porto Alegre: Globo, 1969.

TIMONER, A., MAJORANA, F. S., HAZOFF, M., **Manual de Laboratório de Física**. São Paulo: Edgar Blucher. 1973.

VIEIRA, Fábia Magali Santos. **O Construtivismo e a Capacitação de Professores**. Disponível em <http://www.connect.com.br/netmg7>. Acessado em novembro de 2002, p.1- 5.

VLACK, L. H. V. **Princípios de Ciências dos Materiais.** São Paulo: Edgar Blucher - USP, 1970.

**ANEXOS** 

#### **Anexo 1 - Trabalhos Publicados**

Participação com o painel software gráfico para a determinação de esforços em estruturas, no XIV Simpósio Nacional de Ensino de Física, realizado no período de 2 a 6 de Julho de 2001 em Natal /RN.

Participação com o trabalho de iniciação científica ferramenta de cálculo e avaliação de esforços em estruturas. No primeiro Workshop de Trabalhos acadêmicos e Projetos de iniciação cientifica, realizado na FACVEST no período de 07 a 08 de novembro de 2001 em Lages/SC.

Participação com o painel software gráfico para a determinação de esforços em estruturas, no II congresso Brasileiro de computação, realizado na UNIVALI no período de 26 a 30 de agosto de 2002 em Itajaí/SC.